# **Inspiron 15** Series 3000

دليل الخدمة

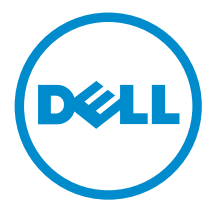

طرار الكمبيوتر : 1559—15 Inspiron<br>العميزج الوقابي: P47F<br>النوع الوقابي: P47F004

## الملاحظات والتنبيهات والتحذيرات

إكِ<mark>/ ملاحظة:</mark> تشير كلمة "ملاحظة" إلى المعلومات المهمة التي تساعدك على تحقيق أقصى استفادة من الكمبيوتر. ننبيه: تشير كلمة "ننبيه" إما إلى احتمال حدوث تلف بالاجمزة أو فقدان للبيانات، كما تعلمك بكيفية تجنب المشكلة. لاحذير: تشير كلمة "تحذير" إلى احتمال حدوث ضرر بالممتلكات أو التعرض لإصابة جسدية أو الوفاة.<br>ا

**حقوق الطبع والنشر © لعلم 2015 لشركة Dell Inc. جميع ا<b>لحقوق محفوظة.** هذا المنتج محي بموجب حقوق الطبع والنشر وحقوق الملكية الفكرية العريكية والدولية . MDell™ رشعار Dēll ها علامتان تجاريتان لشركة Dell Inc. في الولّايات المتحدة و √أو نطاقات الاختصاص الْاخرى. وكل العلامات والأسماء التجارية الاخرى الواردة هنا قد تكون علامات نجارية تخص الشركات ذات الصلة المالكة لها.

11–2015

مراجعة A00

# جدول المحتويات

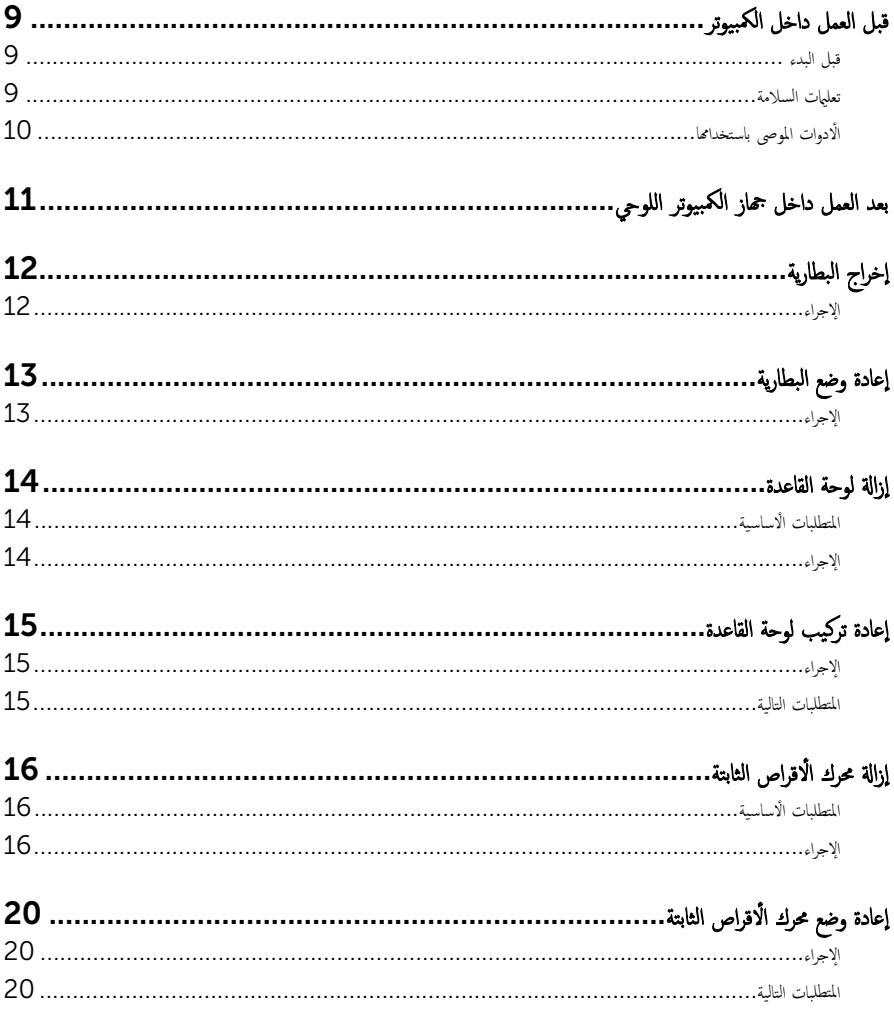

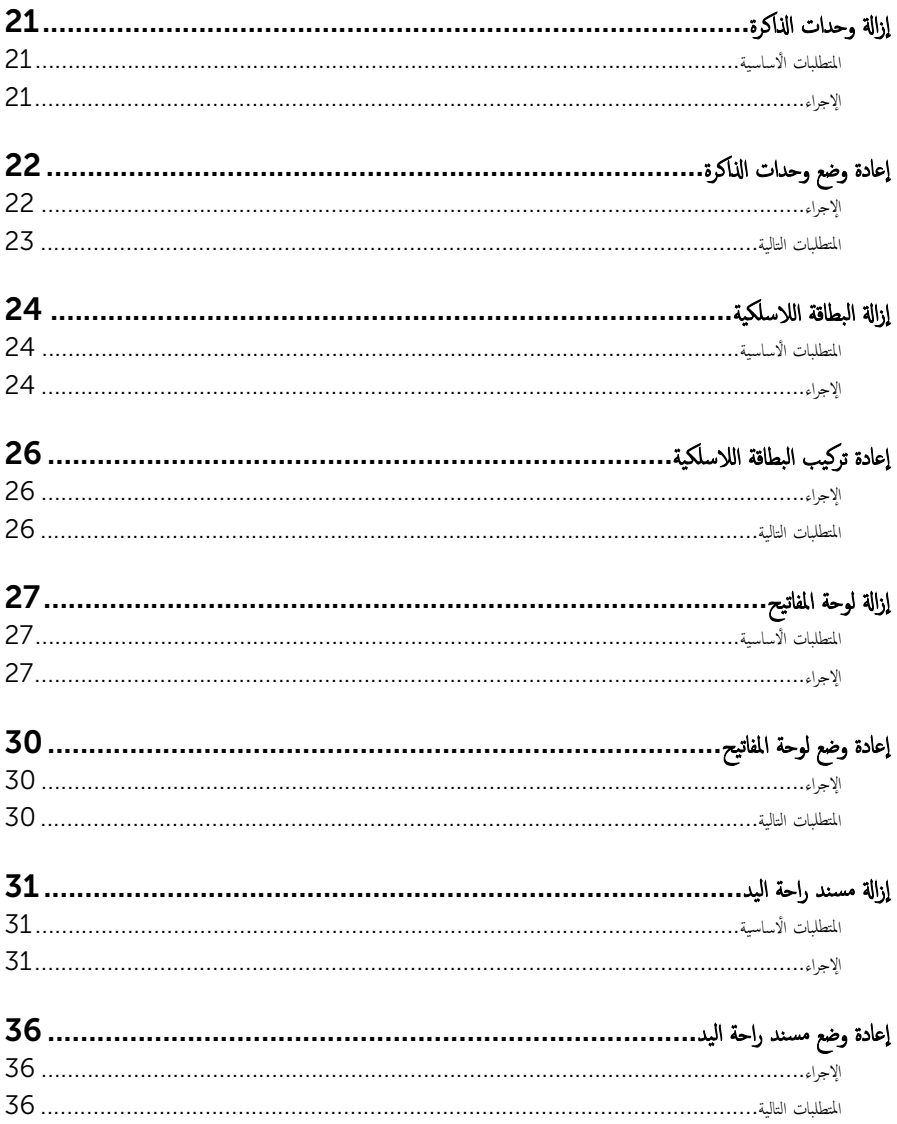

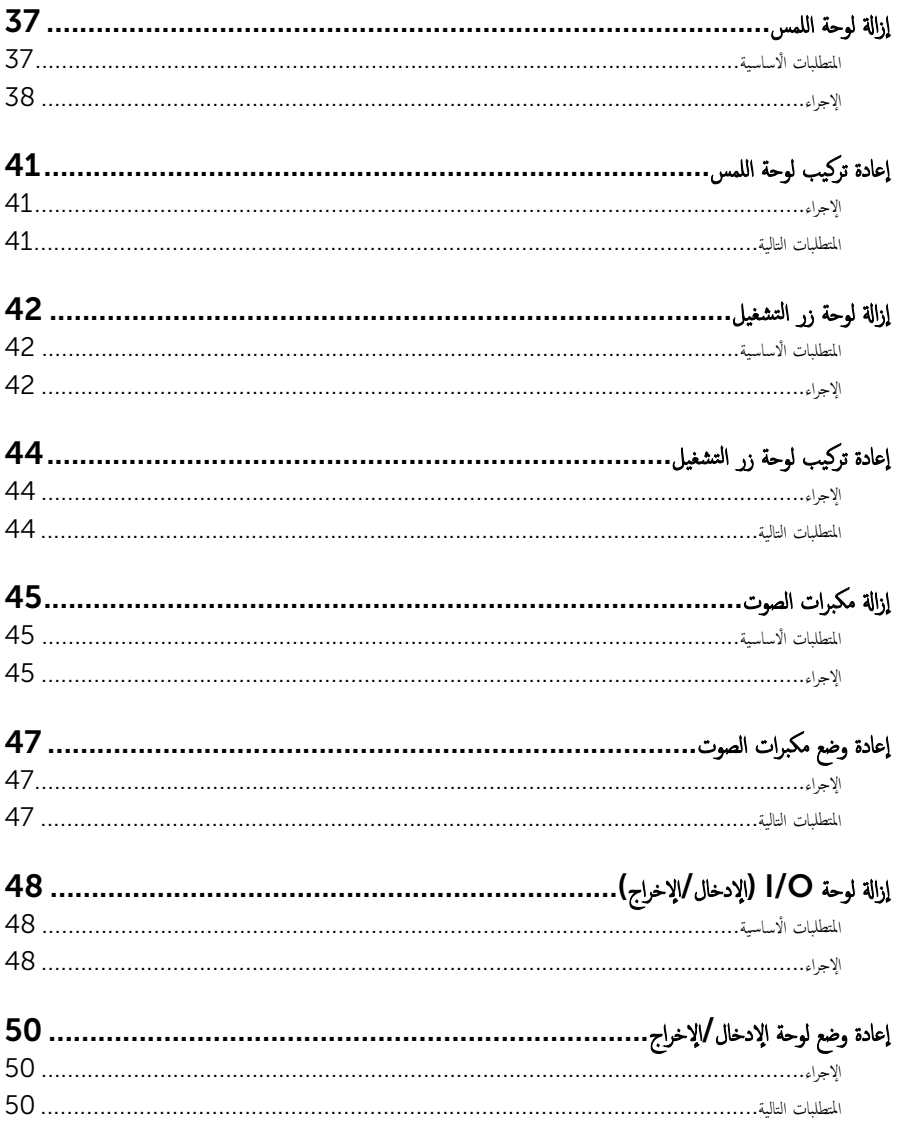

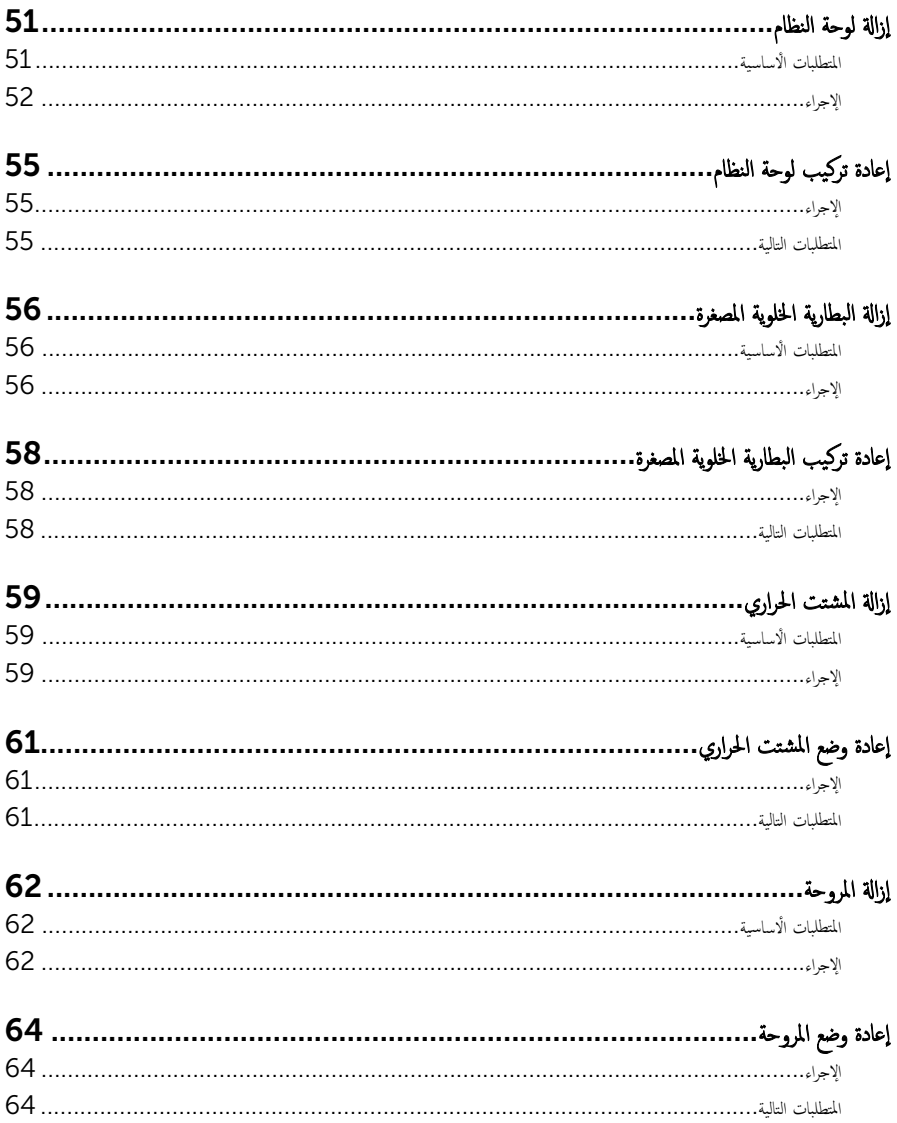

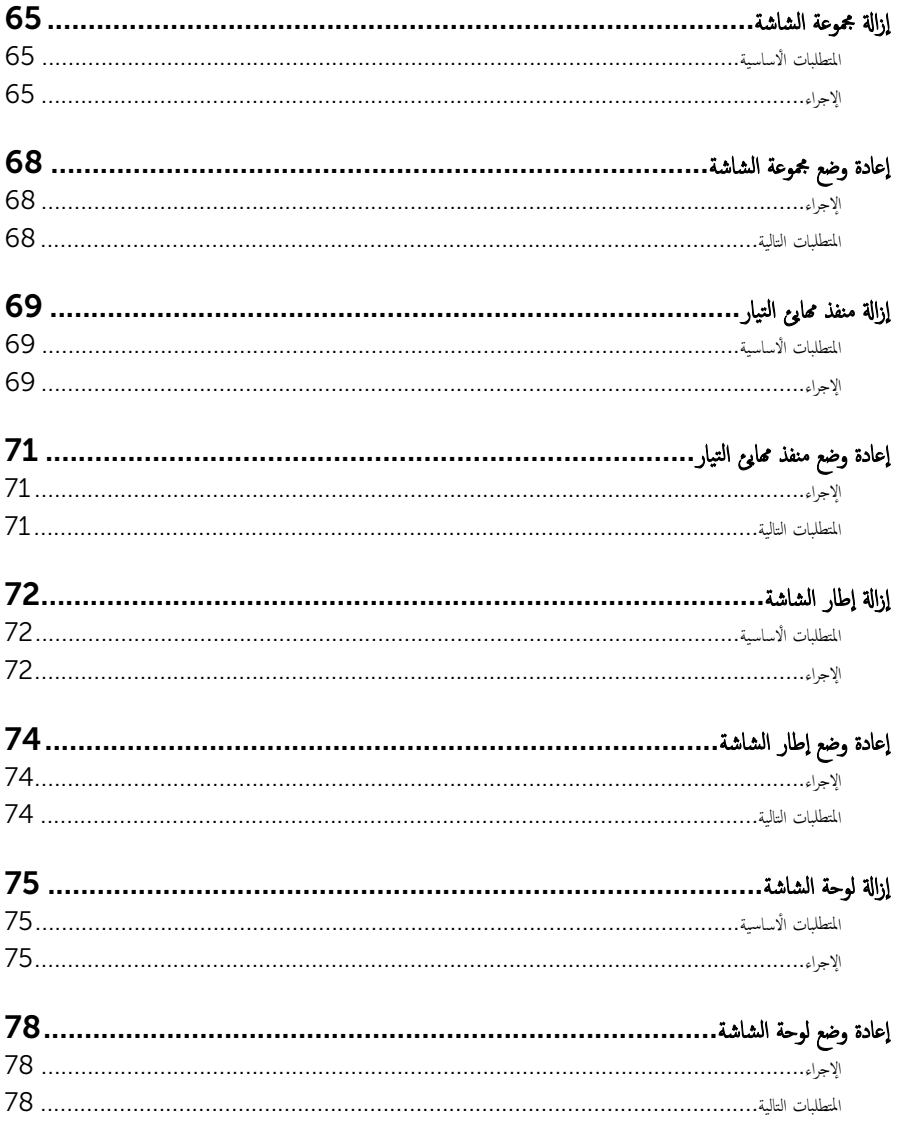

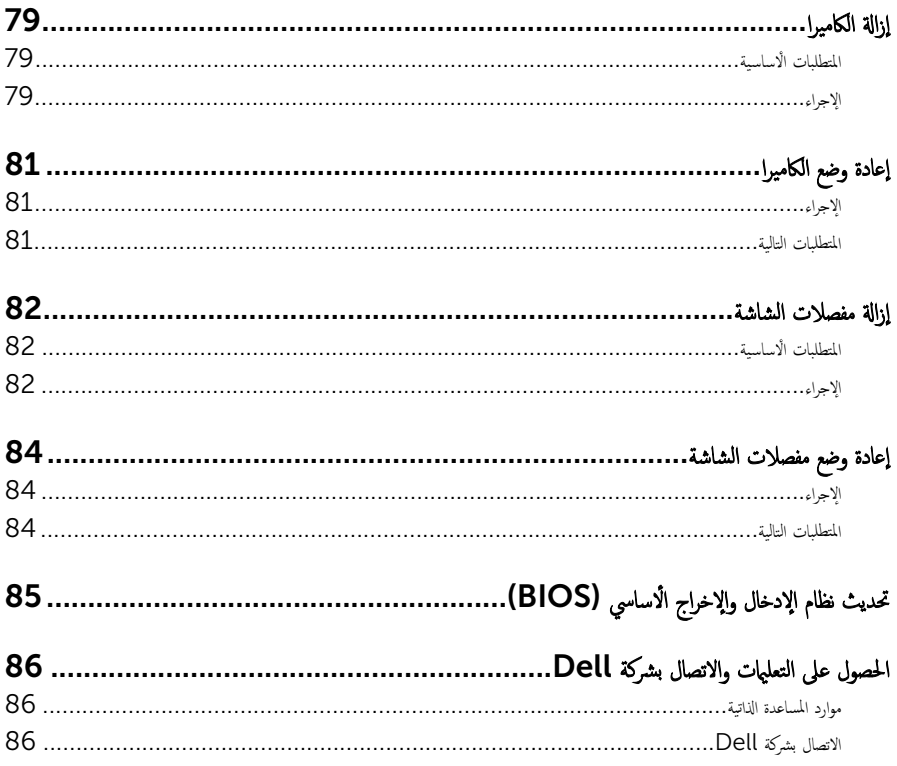

## قبل العمل داخل الكمبيوتر

<span id="page-8-0"></span>لاحظة. قد تختلف الصور الموجودة في هذا المستند عن الكمبيوتر وذلك حسب التكوين الذي طلبته.

#### قبل البدء

- 1 ا˧فظ جم̾ع الم̧ف˅ت ا فلم ˧ة˕̸ ǫوȓ ق̧̍ ̶˅ و߁ Ȕ˅ˈ؟˅Ǥ جم̾ع ا̤ط˕ ˋ̾ق˅ت ا فلم ˧ة˕̸ .
	- **2** ٪ قم بإيقاف تشغيل الكمبيوتر .
- الطاقة → القر قوق أو اضغط على **ابدا → الطاقة** → ا**يقاف التشغيل.** أ $\cdot$  الغاقة: → ا**يقاف** التشغيل.
- Windows 8.1 . في شاشة **Start (ابناً**)، القر أو اضغط على رمز التيار **"Shut down → Ö (يقاف التشغيل).** 
	- $\sim$  Windows 7 الله التشغيل). Shut down → (ابنا /) Start (إيقاف التشغيل).

لاحظة: إذا كنت تستخدم نظام تشغيل آخر، فانظر مستندات نظام التشغيل لديك لمعرفة تعليمات إيقاف التشغيل.

- 3 قم بفصل الكمبيوتر وكافة الاجحمزة المتصلة به من مآخذ التيار الكهربي الخاصة بهم.
- 4 افصل كل الكابلات مثل كابلات الهاتف وكابلات الشبكة وما إلى ذلك من جماز الكمبيوتر.
- د افصل كل الاجحمزة والملحقات الطرفية المتصلة، مثل لوحات المفاتيح والماوس والشاشات وما إلى ذلك من جماز الكمبيوتر
	- **6** ٪ قم بإزالة أي بطاقة وسائط وأي أقراص ضوئية من الكمبيوتر، إن وجدت.

#### تعلمات السلامة

استعن بتوجيهات السلامة التالية لمساعدتك على حماية الكمبيوتر من أي تلف محمٓل، وللمساعدة كذلك على ضمان سلامتك الشخصية.

- حضد آل العمل داخل الكمبيوتر، اقرأ معلومات الامان المرفقة التي تم شحنها مع الكمبيوتر. للتعرف على المعلومات الإضافية المخاصة بأفضل ممارسات لامان، راجع الصفحة الرئيسية الحاصة بـ "التوافق التنظيمي" من خلال /www.dell.com .regulatory\_compliance
- تحذيو : افصل كل مصادر التيار قبل فتح غطاء الكمبيوتر أو اللوحات. بعد ا√تتهاء من العمل داخل الكمبيوتر، أعد تركيب كل ا√غطية واللوحات ∧ والمسامير قبل توصيل مصدر التيار.
	- ننبيه: لتجنب إتلاف جماز الكمبيوتر، تأكد من أن سطح العمل مستويًا ونظيفًا. ȓ

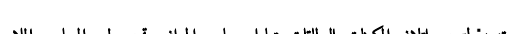

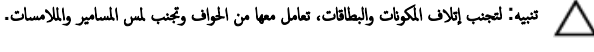

ننبيه: ليس عليك سوى استكشاف الاخطاء وإصلاحما والقيام بعمليات الإصلاح المصرح بها أو التي يتم توجيهك إليها من خلال فريق المساعدة الفني من Dell. حيث أن التلف الناتج من إجراء هذه الخدمة غير المخول من Dell لا يغطيه الضهان. راجع إرشادات السلامة التي يتم إرفاقها مع المنتج t و على موقع www.dell.com/regulatory\_compliance. <span id="page-9-0"></span>نبيه: قبل لمس أي شيء داخل الكمبيوتر، قم بتأريض نفسك بواسطة لمس سطح معدني غير مطلي، مثل السطح المعدني المورجود في الجزء الخلفي من الكمبيوتر . أثناء العمل، المس سطح معدني غير مطلي بشكل دوري لتفريغ الكهراء الساكنة والتي قد تتلف المكونات الداخلية للكمبيوتر .

تنبيه: عند فصل كبل،اسحب الموصل الخاص به أو عروة السحب، وليس الكبل نفسه. بعض الكبلات تشتمل على موصلات مزودة بعروات قفل أو  $\wedge$ مسامير إيهام يجب فكها قبل فصل الكبل. عند فصل الكبلات، حافظ على محاذاتها بالتساوي لتجنب ثني أي مسامير موصلات. عند توصيل الكبلات، تأكد أن المنافذ والموصلات تم توجيهها ومحاذاتها بشكل صحيح. ȓ

حضبية: اضغط على أي بطاقات مُركبة وأخرجما من قارئ بطاقات الوسائط.<br>ا

## الأدوات الموصى باستخدامها

قد تحتاج الإجراءات الواردة في هذا المستند إلى وجود الْادوات التالية:

- ̪فك Phillips
	- مخط˅ط ˈلا˷˕̾كي

# بعد العمل داخل جماز الكمبيوتر اللوحي

˒̰ˋ:̴̾ ̜د دي̻' ك˒ر الم˸˅̪̾ر الم˕ ة̰˅˙ر ǫȓو ̟ةالمفك̸ داˬل اكم̤ ˋ ˒ر̸̾ Ȕالى Ȕالح˅ق را̤ޢ ˈ˅كم̤ ˋ ˒ر̸̾ ˈشدة.

- <span id="page-10-0"></span>1 ٪ قم بإعادة تركيب جميع المسامير وتأكد من عدم وجود مسامير مفكوكة بداخل الكمبيوتر اللوحي. ȓ 2 ٪ قم بتوصيل أية أجحمزة خارجية أو أجحزة طرفية وكبلات قمت بإزالتها قبل العمل في الكمبيوتر اللوحي الخاص بك. 3 أعد وضع أي بطاقات وسائط وأقراص وأي أجزاء أخرى قمت بإزالتها قبل العمل داخل الكمبيوتر اللوحي.
	- 4 صل الكمبيوتر اللوحي وجميع الاجحمزة المتصلة بالمنافذ الكهربية الخاصة بها.
		- 5 ٪ مَّ بتشغيل الكمبيوتر اللوحي الخاص بك.

# إخراج البطارية

<span id="page-11-0"></span>⚠ تحذير : قبل العمل داخل الكمبيوتر ، اقرأ معلومات الٌامان التي تم ٳرفاقها مع الكمبيوتر ، واتبع الخطوات الوادة في <u>قبل العمل داخل الكمبيوتر</u> . بعد العمل داخل الكمبيوتر ، اتبع التعليمات الواردة في <u>بعد العمل داخل الكمبيوتر</u>. للتعرف على المعلومات الإضافية الحاصة بأفضل ممارسات الامان. راجع الصفحة الرئيسية الحاصة بالتوافق التنظيمي من خلال www.dell.com/regulatory\_compliance.

### الإجراء

- ً 1 ǫŗ̑̍ق ا̤ش˅˺ة ا̧̜ˇو اكم̤ ˋ ˒ر̸̾ ǫرȓ˷ ˅ ̉لى ̉قˇ.
- 2 اسحب مزلاج تحرير البطارية إلى وضع إلغاء القفل.
- واوغ البطارية بزاوية، ثم قم بإزالة البطارية من علبة البطارية. ${\bf 3}$

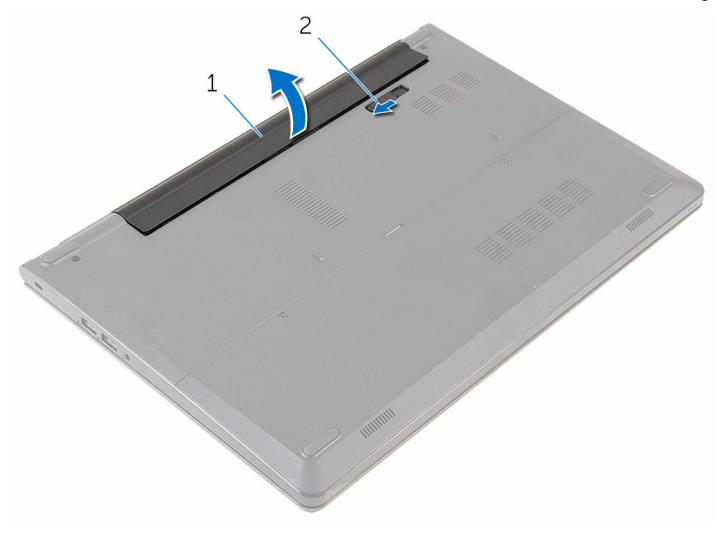

1 ا̤ ̻ةˋط˅ر 2 ̪˴لإج ̻رتحر ا̤ ̻ةˋط˅ر

4 اقلب الكمبيوتر وافتح الشاشة، واضغط على زر التشغيل لمدة خمس ثوانٍ لتأريض لوحة النظام.

# إعادة وضع البطارية

<span id="page-12-0"></span>تحذير : قبل العمل داخل الكمبيوتر ، اقرأ معلومات الٌامان التي تم ٳرفاقها مع الكمبيوتر ، واتبع الخطوات الوادة في <u>قبل العمل داخل الكمبيوتر</u> . بعد العمل داخل الكمبيوتر ، اتبع التعليمات الواردة في <u>بعد العمل داخل الكمبيوتر</u>. للتعرف على المعلومات الإضافية الحاصة بأفضل ممارسات الامان. راجع الصفحة الرئيسية الحاصة بالتوافق التنظيمي من خلال www.dell.com/regulatory\_compliance.

الإجراء

مِّ بتحريك الْالسنة الموجودة في البطارية لإدخالها في الفتحات الموجودة في علبة البطارية مع خفض البطارية لتثبيتها في مكانها.

كم ملاحظة: مزلاج تحرير البطارية يعود إلى وضع القفل إذا كانت البطارية مثبتة بشكل صحيح.

## إزالة لوحة القاعدة

<span id="page-13-0"></span>⚠ تحذير : قبل العمل داخل الكمبيوتر ، اقرأ معلومات الٌامان التي تم ٳرفاقها مع الكمبيوتر ، واتبع الخطوات الوادة في <u>قبل العمل داخل الكمبيوتر</u> . بعد العمل داخل الكمبيوتر ، اتبع التعليمات الواردة في <u>بعد العمل داخل الكمبيوتر</u>. للتعرف على المعلومات الإضافية الحاصة بأفضل ممارسات الامان. راجع الصفحة الرئيسية الحاصة بالتوافق التنظيمي من خلال www.dell.com/regulatory\_compliance.

## المتطلبات ا<mark>لا</mark>ساسية

قم بإزالة ا<u>لبطارية</u>.

### الإجراء

- قم بإزالة المسامير التي تثبت لوحة القاعدة في قاعدة الكمبيوتر.  $\boldsymbol{1}$
- 2 باستخدام أطراف أصابعك، ارفع لوحة القاعدة خارج قاعدة الكمبيوتر .

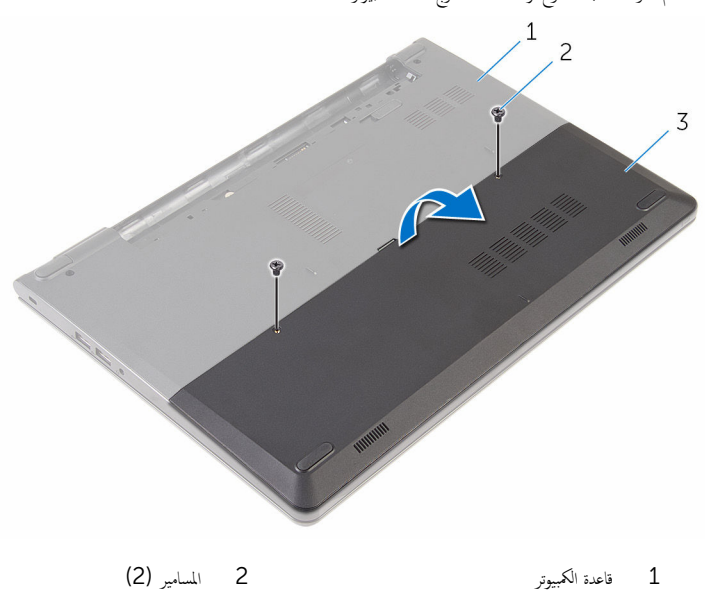

3 لوحة القاعدة

# إعادة تركيب لوحة القاعدة

<span id="page-14-0"></span>تحذير : قبل العمل داخل الكمبيوتر ، اقرأ معلومات الٌامان التي تم ٳرفاقها مع الكمبيوتر ، واتبع الخطوات الوادة في <u>قبل العمل داخل الكمبيوتر</u> . بعد العمل داخل الكمبيوتر ، اتبع التعليمات الواردة في <u>بعد العمل داخل الكمبيوتر</u>. للتعرف على المعلومات الإضافية الحاصة بأفضل ممارسات الامان. راجع الصفحة الرئيسية الحاصة بالتوافق التنظيمي من خلال www.dell.com/regulatory\_compliance.

### الإجراء

- $\!1$   $\!$  قم بتحريك الالسنة الموجودة على لوحة القاعدة إلى داخل الفتحات الموجودة في قاعدة الكمبيوتر وأدخل لوحة القاعدة في مكانها.
	- **2** أعد وضع المسامير التي تثبت لوحة القاعدة في قاعدة الكمبيوتر.

### المتطلبات التالبة

أعد وضع <u>البطارية</u><br>·

# إزالة محرك الأقراص الثابتة.

<span id="page-15-0"></span>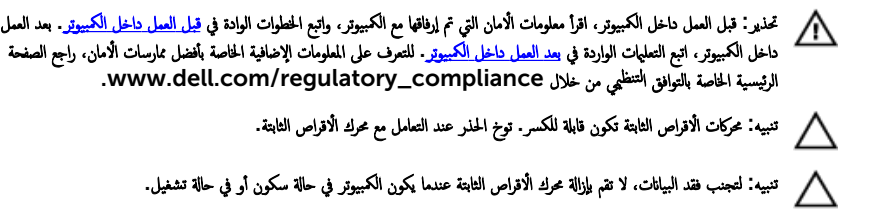

## المتطلبات ا<mark>لا</mark>ساسية

- 1 فَمَ بِإِزَالَةِ ا<mark>لْبِطَارِيَّةِ</mark>
- **2** ﴿ بِإِزَالَةٍ لِ<u>وَحَةِ القَاعِدةِ</u>.

### الإجراء

- $\mathbf 1$ اذ إزالة المسامير التي تثبت مجموعة محرك الأقراص الثابتة بقاعدة الكمبيوتر .
	- 2 ٪ ارفع المزلاج وافصل كبل لوحة اللمس عن لوحة النظام.

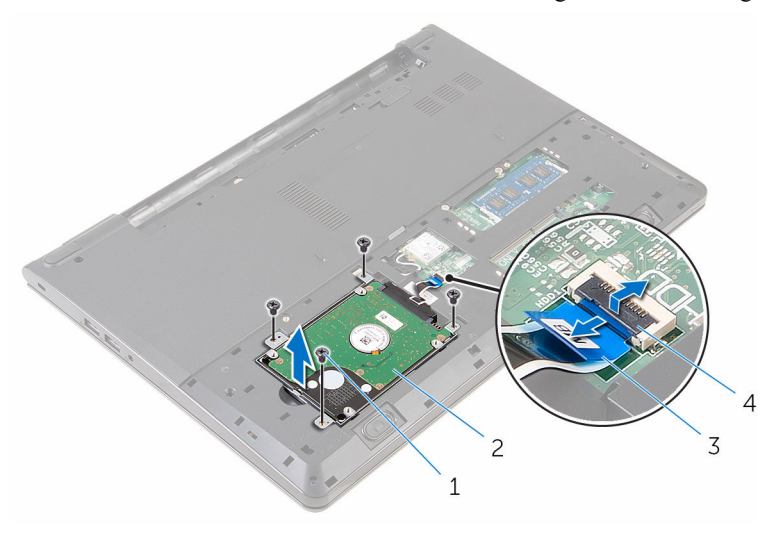

- 2 مجموعة محرك الاقراص الثابتة 1 المسامير اللولبية (4)
	- $\overline{4}$ 3 كبل محرك الاقراص الثابتة المزلاج

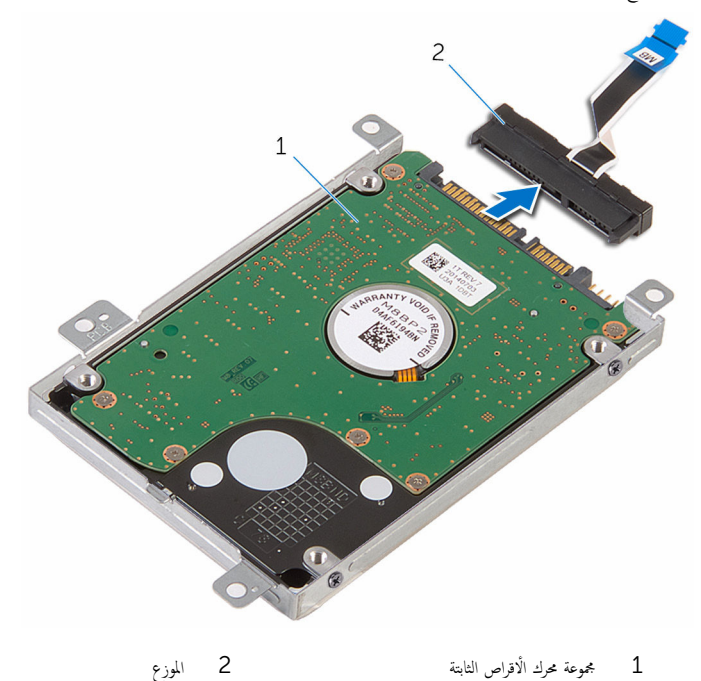

الموزع

1 مجموعة محرك الْاقراص الثابتة

5 ٪ قم بإزالة المسامير المثبتة لحامل محرك الأقراص الثابتة في محرك الأقراص الثابتة. افصل حامل محرك الأقراص الثالثة عن محرك الأقراص الثابتة.

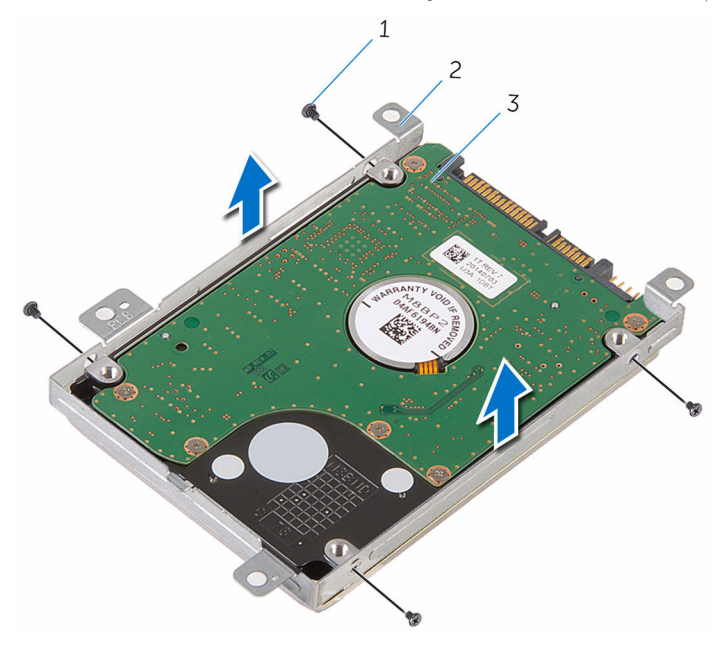

- 1 الم˸˅̪̾ر ا̸̧̤̤ˋ̾ة) 4( 2 ˧˅̪ل كمحر ȓالأ اص̜ر ا̤˜˅ˈ˕ة
	-
	- كمحرك الاقراص الثابتة  $\bar{3}$

# إعادة وضع محرك الأقراص الثابتة

<span id="page-19-0"></span>تحذير : قبل العمل داخل الكمبيوتر ، اقرأ معلومات الٌامان التي تم ٳرفاقها مع الكمبيوتر ، واتبع الخطوات الوادة في <u>قبل العمل داخل الكمبيوتر</u> . بعد العمل ⚠ داخل الكمبيوتر ، اتبع التعليمات الواردة في <u>بعد العمل داخل الكمبيوتر</u>. للتعرف على المعلومات الإضافية الحاصة بأفضل ممارسات الامان. راجع الصفحة الرئيسية الحاصة بالتوافق التنظيمي من خلال www.dell.com/regulatory\_compliance.

ننبيه: محركات الاقراص الثابتة تكون قابلة للكسر. توخ الحذر عند التعامل مع محرك الاقراص الثابتة.

### الإجراء

- 1 ضع حامل محرك الاقراص الثابتة على محرك الاقراص الثابتة. وقم بمحاذاة فتحات المسامير الموجودة في حامل محرك الأقراص الثابتة مع فتحات المسامير لموجودة في محرك الأقراص الثابتة.
	- 2 أعد وضع المسامير اللولبية المثبتة لحامل محرك الاقراص الثابتة في محرك الأقراص الثابتة.
	- $\bf 3$  ثم بإزاحة مجموعة محرك الاقراص الثابتة في إطار الكمبيوتر، ومحاذاة فتحات المسامير الموجودة على مجموعة محرك الأقراص الثابتة مع فتحات المسامير الموجودة على قاعدة الكمبيوتر .
		- 4 أدخل كابل القرص الصلب في الموصل وأغلق المزلاج لتثبيت الكابل.
		- 5 أعد تركيب المسامير التي تثبت مجموعة محرك الأقراص الثابتة بقاعدة الكمبيوتر .

#### المتطلبات التالية

- 1 أعد وضع ل<u>وحة القاعدة</u>.
	- **2** أعد وضع <u>البطارية</u>

# إزالة وحدات الذاكرة

<span id="page-20-0"></span>تحذير : قبل العمل داخل الكمبيوتر ، اقرأ معلومات الٌامان التي تم ٳرفاقها مع الكمبيوتر ، واتبع الخطوات الوادة في <u>قبل العمل داخل الكمبيوتر</u> . بعد العمل ⚠ داخل الكمبيوتر ، اتبع التعليمات الواردة في <u>بعد العمل داخل الكمبيوتر</u>. للتعرف على المعلومات الإضافية الحاصة بأفضل ممارسات الامان. راجع الصفحة الرئيسية الحاصة بالتوافق التنظيمي من خلال www.dell.com/regulatory\_compliance.

## المتطلبات ا<mark>لا</mark>ساسية

- 1 فم بإزالة ا<u>لبطارية</u>
- **2** أمّ بإزالة ل<u>وحة القاعدة</u>.

### الإجراء

- 1 استخدم أطراف أصابعك لفصل مشابك التثبيت الموجودة على طرفي فتحة وحدة الذاكرة بعناية حتى تبرز وحدة الذاكرة للخارج.
	- 2 ٪ قم بإزاحة وإزالة وحدة الذاكرة من فتحة وحدة الذاكرة.

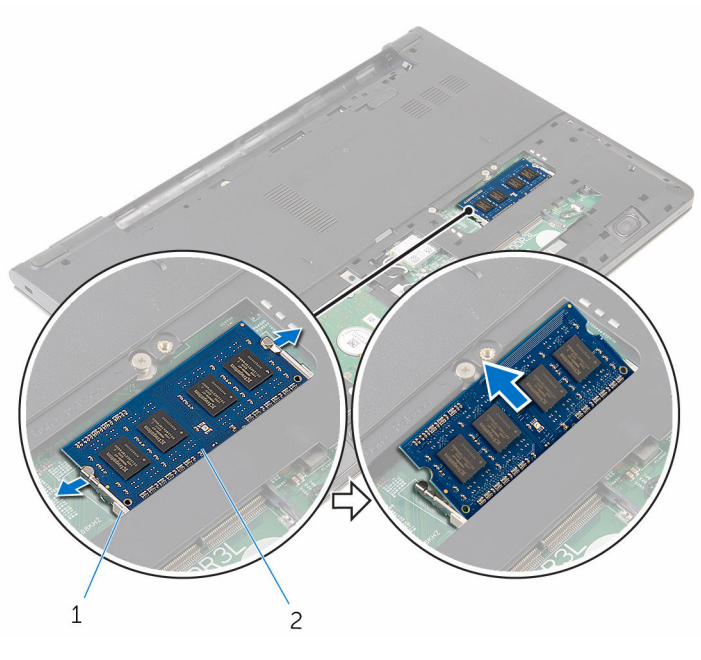

1 ̪ش˅ˈك ا̤˕˜ˋ̾ت) 2( 2 ˧دةو ةالذا̟ر

# إعادة وضع وحدات الذاكرة

<span id="page-21-0"></span>تحذير : قبل العمل داخل الكمبيوتر ، اقرأ معلومات الٌامان التي تم ٳرفاقها مع الكمبيوتر ، واتبع الخطوات الوادة في <u>قبل العمل داخل الكمبيوتر</u> . بعد العمل ⚠ داخل الكمبيوتر ، اتبع التعليمات الواردة في <u>بعد العمل داخل الكمبيوتر</u>. للتعرف على المعلومات الإضافية الحاصة بأفضل ممارسات الامان. راجع الصفحة الرئيسية الحاصة بالتوافق التنظيمي من خلال www.dell.com/regulatory\_compliance.

### الإجراء

- $\bf 1$   $\,$  قم بمحاذاة الفتحة الموجودة في وحدة الذاكرة مع اللسان الموجود في فتحة وحدة الذاكرة.
- 2 ٪ قم بإزاحة وحدة الذاكرة بثبات إلى داخل الفتحة بزاوية، واضغط على وحدة الذاكرة حتى تستقر في مكانها.

**ملاحظة:** إذا لم تسمع صوت استقرار وحدة الذاكرة في موضعها، فقم بإزالتها وإعادة تركيبها.

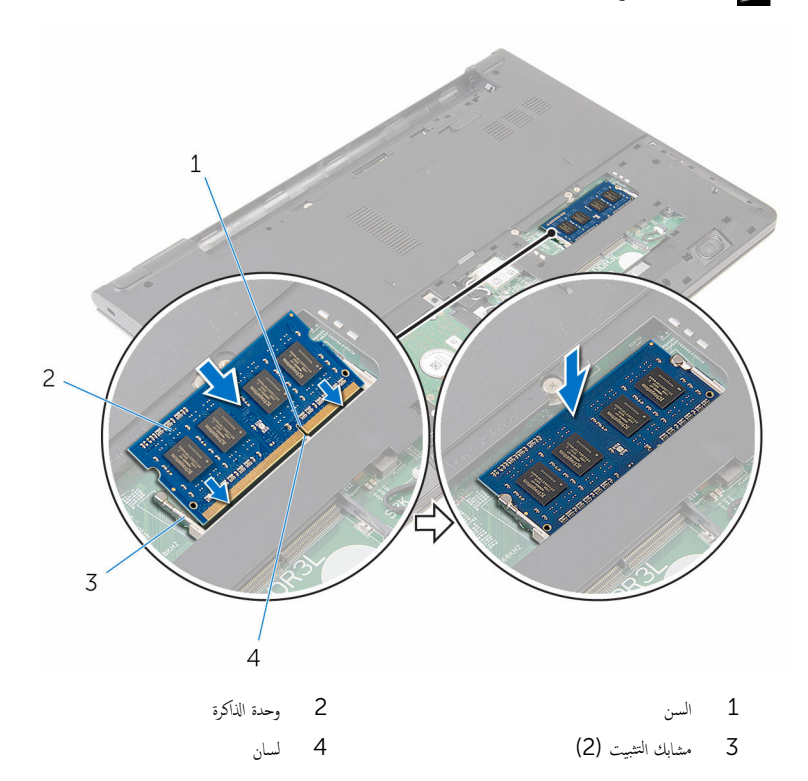

### المتطلبات التالية

- <span id="page-22-0"></span>**1** أعد وضع ل<u>وحة القاعدة</u>
	- **2** أعد وضع <u>البطارية</u>

## إزالة البطاقة اللاسلكية

<span id="page-23-0"></span>تحذير : قبل العمل داخل الكمبيوتر ، اقرأ معلومات الٌامان التي تم ٳرفاقها مع الكمبيوتر ، واتبع الخطوات الوادة في <u>قبل العمل داخل الكمبيوتر</u> . بعد العمل ⚠ داخل الكمبيوتر ، اتبع التعليمات الواردة في <u>بعد العمل داخل الكمبيوتر</u>. للتعرف على المعلومات الإضافية الحاصة بأفضل ممارسات الامان. راجع الصفحة الرئيسية الحاصة بالتوافق التنظيمي من خلال www.dell.com/regulatory\_compliance.

## المتطلبات ا<mark>لا</mark>ساسية

- 1 ٪ قم بإزالة ا<u>لبطارية</u>
- **2** أَمْ بِإِزالَة لِ<u>وَحَة القاعدة</u>.

### الإجراء

- ق بفصل كابلات الهوائى من البطاقة اللاسلكية. $\bf{1}$
- 2 ٪ قم بإزالة المسبار الذي يثبت البطاقة اللاسلكية في لوحة النظام.

لع الرفع البطاقة اللاسلكية، ثم قم بإزاحتها وإزالتها من لوحة النظام.

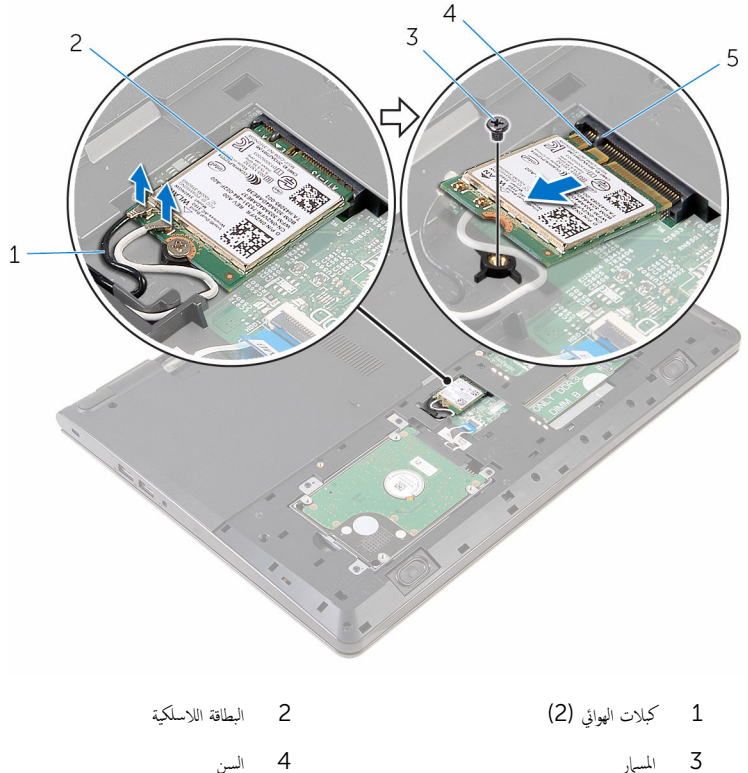

- $\overline{4}$ المسهار السن
	- 5 لسان

# إعادة تركيب البطاقة اللاسلكية.

<span id="page-25-0"></span>تحذير : قبل العمل داخل الكمبيوتر ، اقرأ معلومات الٌامان التي تم ٳرفاقها مع الكمبيوتر ، واتبع الخطوات الوادة في <u>قبل العمل داخل الكمبيوتر</u> . بعد العمل ⚠ داخل الكمبيوتر ، اتبع التعليمات الواردة في <u>بعد العمل داخل الكمبيوتر</u>. للتعرف على المعلومات الإضافية الحاصة بأفضل ممارسات الامان. راجع الصفحة الرئيسية الحاصة بالتوافق التنظيمي من خلال www.dell.com/regulatory\_compliance.

#### الإجراء

˒̰ˋ:̴̾ ̤ˣ ˕̰˒ ˇ̧̘ ا̤ˋط˅̜ة ا̤لا ك̧˷ ̾ةǙ لإ ˒ضع ǫȓي كاˈلات ǫȓ ̧ف˷ ̶˅.

- $\!1$   $\!$  قم بمحاذاة السن الموجود على البطاقة اللاسلكية مع الْالسنة الموجودة على فتحة البطاقة ، وأدخل البطاقة في الفتحة.
	- 2 أعد وضع المسهار الذي يثبت البطاقة اللاسلكية في لوحة النظام.
- 3 ٪ مَ بتوصيل كبلات الهوائي بالبطاقة اللاسلكية. يوضح الجدول التالي نظام ألوان كبلات الهوائي للبطاقة اللاسلكية التي يدعمها الكمبيوتر لديك:

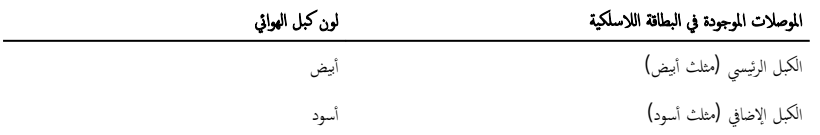

#### المتطلبات التالية

- 1 أعد وضع ل<u>وحة القاعدة</u>.
	- **2** أعد وضع <u>البطارية</u>

# إزالة لوحة المفاتيح

<span id="page-26-0"></span>تحذير : قبل العمل داخل الكمبيوتر ، اقرأ معلومات الٌامان التي تم ٳرفاقها مع الكمبيوتر ، واتبع الخطوات الوادة في <u>قبل العمل داخل الكمبيوتر</u> . بعد العمل داخل الكمبيوتر ، اتبع التعليمات الواردة في <u>بعد العمل داخل الكمبيوتر</u>. للتعرف على المعلومات الإضافية الحاصة بأفضل ممارسات الامان. راجع الصفحة الرئيسية الحاصة بالتوافق التنظيمي من خلال www.dell.com/regulatory\_compliance.

## المتطلبات ا<mark>لا</mark>ساسية

قم بإزالة ا<u>لبطارية</u>

### الإجراء

ً 1 ا̧̜ˇ اكم̤ ˋ ˒ر̸̾ ǫرȓ˷ ˅ ̉لى ̉قˇ او̙˕˦ ا̤ش˅˺ة Ȕالى ǫȓެ̜ ̜در ممكن.

2 باستخدام مخطاط بلاستيكي، حرر الالسنة التي تثبت لوحة المفاتيح في مجموعة مسند راحة اليد.

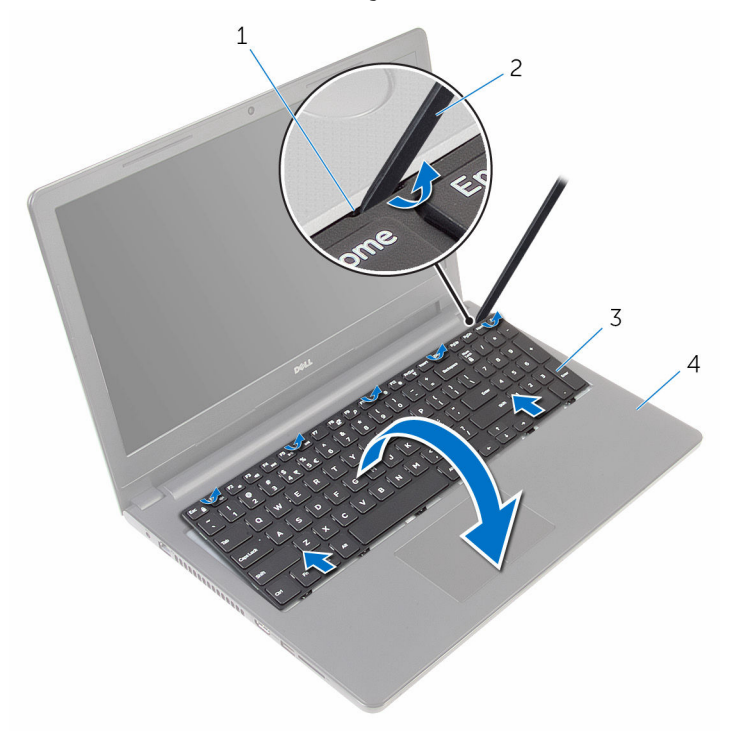

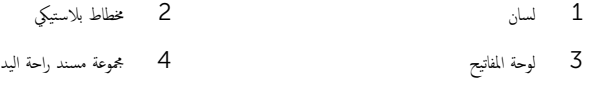

قى اقلب لوحة المفاتيح بحرص رأسًا على عقب ثم ضعها فوق مجموعة مسند راحة اليد.  $\,3\,$ 

4 أرفع المزاليج وافصل كبل لوحة المفاتيح وكبل الإضاءة الخلفية للوحة المفاتيح من لوحة النظام.

<mark>∕∕) ملاحظة:</mark> يكون كبل الإضاءة الخلفية للوحة المفاتيح موجودًا فقط في حالة شمن الكمبيوتر المحمول مصحوبًا بلوحة مفاتيح ذات إضاءة خلفية.

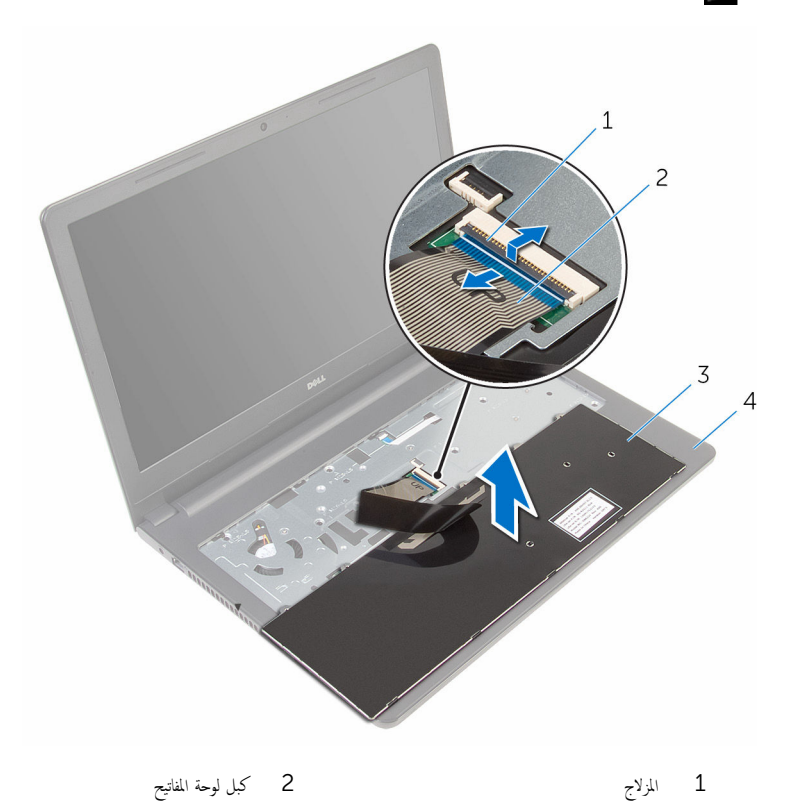

- 
- $\pm$   $\frac{3}{5}$   $\frac{4}{5}$   $\frac{4$
- 
- والغ لوحة المفاتيح مع الكبلات خارج مجموعة مسند راحة اليد.  ${\bf 5}$

# إعادة وضع لوحة المفاتيح

<span id="page-29-0"></span>تحذير : قبل العمل داخل الكمبيوتر ، اقرأ معلومات الٌامان التي تم ٳرفاقها مع الكمبيوتر ، واتبع الخطوات الوادة في <u>قبل العمل داخل الكمبيوتر</u> . بعد العمل داخل الكمبيوتر ، اتبع التعليمات الواردة في <u>بعد العمل داخل الكمبيوتر</u>. للتعرف على المعلومات الإضافية الحاصة بأفضل ممارسات الامان. راجع الصفحة الرئيسية الحاصة بالتوافق التنظيمي من خلال www.dell.com/regulatory\_compliance.

### الإجراء

- 1 أدخل كبل لوحة المفاتيح في فتحة لوحة النظام واضغط على المزلاج لتثبيت الكبل.
- 2 اقلب لوحة المفاتيح بحرص رأسًا على عقب ثم قم بإزاحة الالسنة الموجودة في لوحة المفاتيح إلى الفتحات الموجودة في مسند راحة اليد، وأدخل لوحة المفاتيح في مكانها.<br>المفاتيح في مكانها.
	- **3** أغلق الشاشة واقلب الكمبيوتر رأسًا على عقب.

#### المتطلبات التالية

أعد وضع <u>البطارية</u><br>·

## إزالة مسند راحة اليد

<span id="page-30-0"></span>تحذيو : قبل العمل داخل الكمبيوتر ، اقرأ معلومات الّامان التي تم إرفاقها مع الكمبيوتر ، واتبع الخطوات الوادة في ق<u>بل العمل داخل الكمبيوتر</u> . بعد العمل ⚠ داخل الكمبيوتر ، اتبع التعليمات الواردة في <u>بعد العمل داخل الكمبيوتر</u>. للتعرف على المعلومات الإضافية الحاصة بأفضل ممارسات الامان. راجع الصفحة الرئيسية الحاصة بالتوافق التنظيمي من خلال www.dell.com/regulatory\_compliance.

## المتطلبات ا<mark>لا</mark>ساسية

- 1 قَ بَارَالَةِ الْبِطَارِيَّةِ.
- **2** ﴿ بِإِزَالَةٍ لِ<u>وَحَةِ القَاعِدةِ</u>
- 3 اتبع الإجراءات من الخطوة 1 إلى الخطوة 3 في "إزالة <u>محرك الْاقراص الثابتة</u>" .
	- 4 ٪ مَّ بإزالة <u>لوحة المفاتيح</u>.

### الإجراء

- ارفع المزلاج وافصل كابل لوحة اللمس عن لوحة النظام.  $\boldsymbol{1}$ 
	- 2 ٪ ارفع المزلاج وافصل كبل زر التيار عن لوحة النظام.

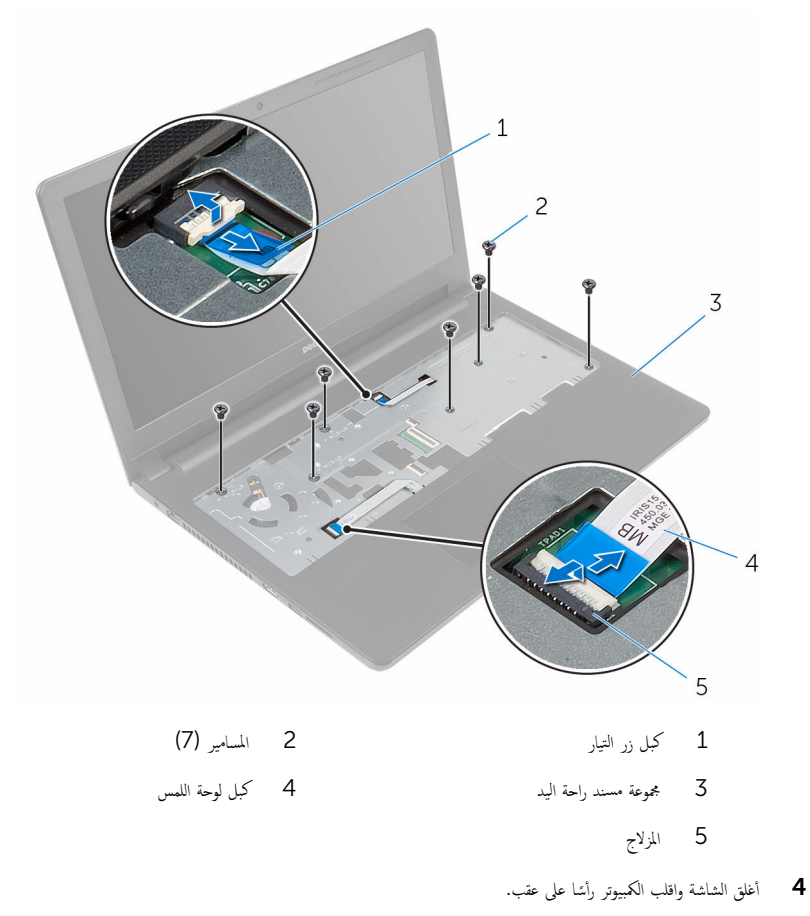

5 ٪ قم بإزالة المسامير المثبتة لمجموعة مسند راحة اليد في قاعدة الكمبيوتر .

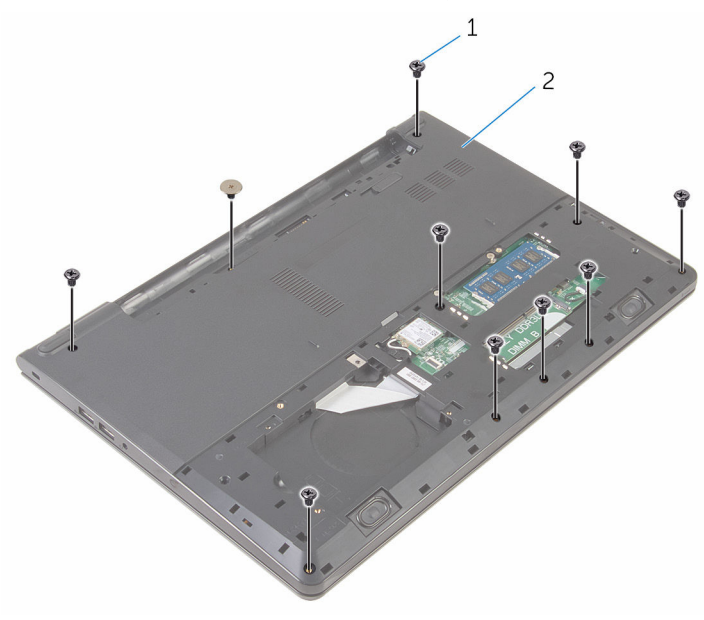

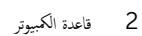

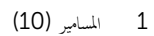

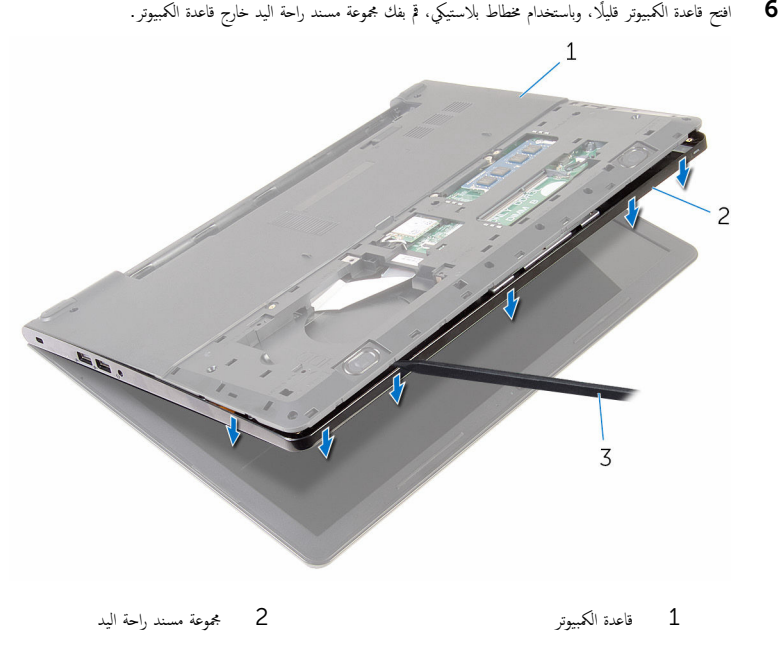

3 مخطاط بلاستيكي

7 اقلب الكمبيوتر وافتح الشاشة.

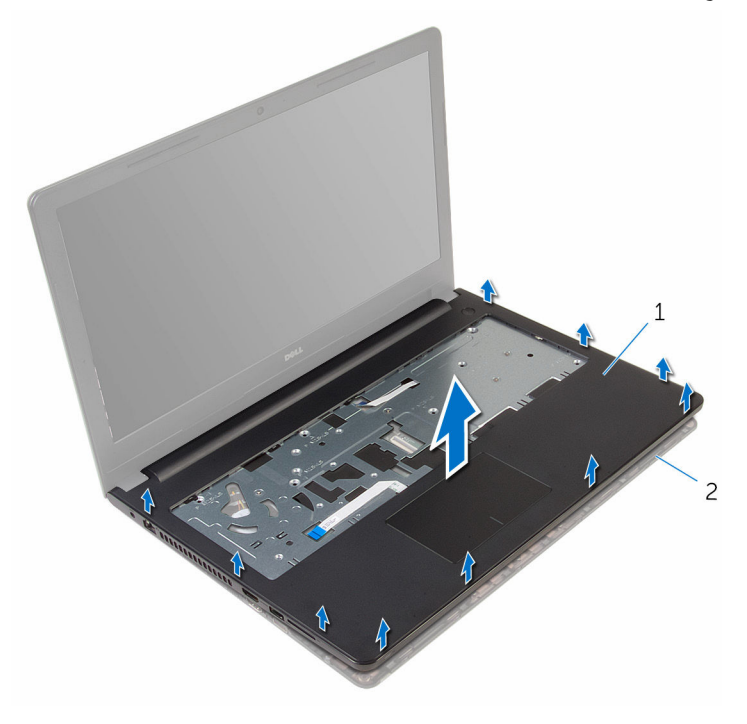

- 2 قاعدة الكمبيوتر
- 9 اتبع الإجراءات من المخطوة 1 إلى الحطوة 5 في "إزالة ل<u>وحة اللمس</u>".

مجموعة مسند راحة اليد $\quad \, 1$ 

# إعادة وضع مسند راحة اليد

<span id="page-35-0"></span>تحذيو ً. قبل العمل داخل الكمبيوتر، اقرأ معلومات الامان التي تم إرفاقها مع الكمبيوتر، واتبع الخطوات الوادة في ق<u>بل العمل داخل الكمبيوتر</u>. بعد العمل ⚠ داخل الكمبيوتر، اتبع التعليات الواردة في <u>بعد العمل داخل الكمبيوتر</u> للتعرف على المعلومات الإضافية الخاصة بافضل ممارسات الأمان، راجع الصفحة الرئيسية الحاصة بالتوافق التنظيمي من خلال www.dell.com/regulatory\_compliance.

#### الإجراء

- 1 اتبع الإجراءات من الخطوة 1 إلى الخطوة 5 في "إعادة وضع ل<u>وحة اللمس</u>". 2 ٪ قم بمحاذاة فتحات المسامير الموجودة على مسند راحة اليد مع فتحات المسامير الموجودة على قاعدة الكمبيوتر وقم بتثبيت مسند راحة اليد في مكانه. 3 أعد وضع المسامير المثبتة لمسند راحة اليد في قاعدة الكمبيوتر. ▲ ة بإزاحة كبل لوحة اللمس وكبل زر التيار داخل الموصلات المناسبة، واضغط لأسفل على مزاليج الموصل لتثبيت الكبلات. قان اقلب الكمبيوتر . $\bar{\bf 5}$ 
	- فق أعد وضع المسامير المثبتة لمسند راحة اليد في الغطاء الخلفي.

### المتطلبات التالية

- 1 أعد وضع ل<u>وحة المفاتيح</u> 2 اتبع الإجراءات من الخطوة كى إلى الخطوة 5 في إعادة وضع "<u>محرك الأقراص الثابتة"</u>. 3 أعد وضع ل<u>وحة القاعدة</u>.
	- **4** أعد وضع <u>البطارية</u>
### إزالة لوحة اللمس

تحذير : قبل العمل داخل الكمبيوتر ، اقرأ معلومات الٌامان التي تم ٳرفاقها مع الكمبيوتر ، واتبع الخطوات الوادة في <u>قبل العمل داخل الكمبيوتر</u> . بعد العمل داخل الكمبيوتر ، اتبع التعليمات الواردة في <u>بعد العمل داخل الكمبيوتر</u>. للتعرف على المعلومات الإضافية الحاصة بأفضل ممارسات الامان. راجع الصفحة الرئيسية الحاصة بالتوافق التنظيمي من خلال www.dell.com/regulatory\_compliance.

### المتطلبات ا<mark>لا</mark>ساسية

- 1 فم بإزالة ا<mark>لبطارية</mark>
- **2** ﴿ بِإِزَالَةٍ لِ<u>وَحَةِ القَاعِدةِ</u>
- 3 اتبع الإجراءات من الخطوة 1 إلى الخطوة 3 في "إزالة <u>محرك الْاقراص الثابتة</u>" .
	- 4 ٪ مَّ بإزالة <u>لوحة المفاتيح</u>.
	- 5 ٪ قم بإزالة <u>مسند راحة اليد</u>.

### الإجراء

1 ߁ Ȕ ˅ˈالةز ا̤ ̻طނ جˬ˅ر ˧˅̪ل ˧ة̸̤ ا̧̤م˶.

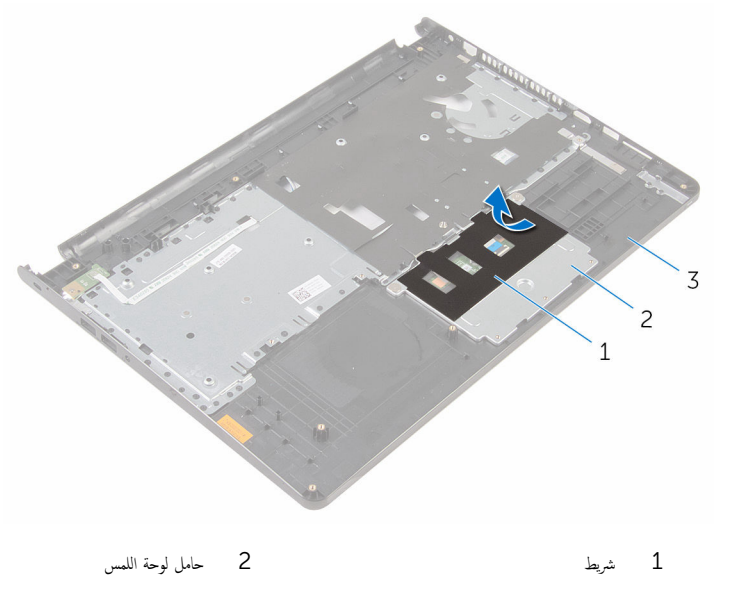

- ق مسند راحة اليد
- 2 ٪ قم بإزالة المسامير التي تثبت حامل لوحة اللمس في لوحة اللمس.

قارفع مزلاج الموصل وافصل كبل لوحة اللمس عن لوحة اللمس.

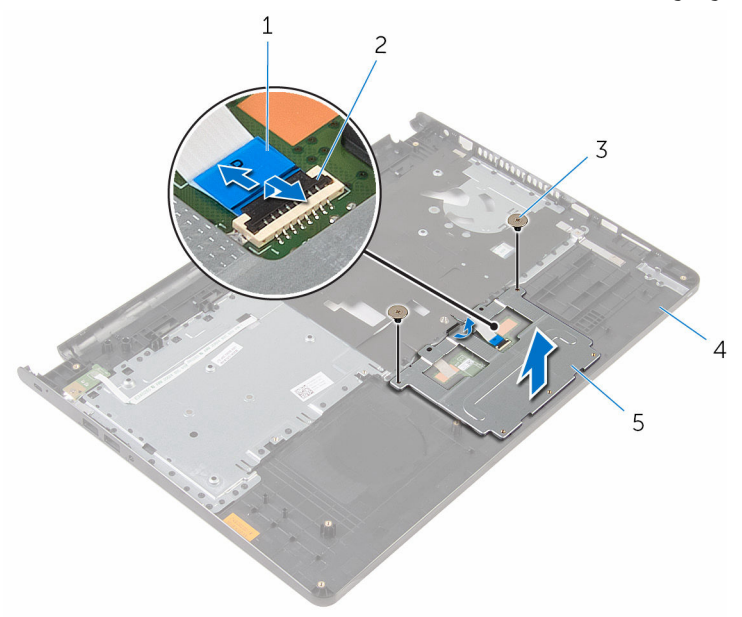

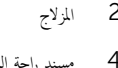

- 1 ̟ˋل ˧ة̸̤ ا̧̤م˶ 2 الم˴لإج 3 الم˸˅̪̾ر) 2( 4 ̪˸̰د ا˧ةر ا̤̾د 5 حامل لوحة اللمس
	- 4 ٪ قم بإزالة الشريط من لوحة اللمس.

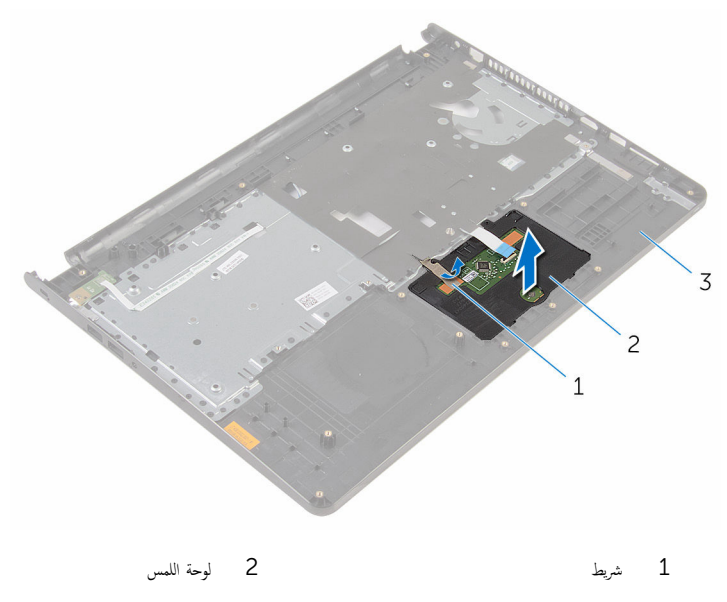

3 أيد اليد

# إعادة تركيب لوحة اللمس

تحذيو ً. قبل العمل داخل الكمبيوتر، اقرأ معلومات الامان التي تم إرفاقها مع الكمبيوتر، واتبع الخطوات الوادة في ق<u>بل العمل داخل الكمبيوتر</u> . بعد العمل ⚠ داخل الكمبيوتر ، اتبع التعليمات الواردة في <u>بعد العمل داخل الكمبيوتر</u>. للتعرف على المعلومات الإضافية الحاصة بأفضل ممارسات الامان. راجع الصفحة الرئيسية الحاصة بالتوافق التنظيمي من خلال www.dell.com/regulatory\_compliance.

#### الإجراء

- $\!1$   $\!$  أ $\,$  إزاحة الألسنة الموجودة على لوحة اللمس إلى الفتحات الموجودة على مسند راحة اليد. 2 ٪ قم بلصق الشريط الذي يثبت لوحة اللمس في مسند راحة اليد. ق تم بمحاذاة فتحات المسامير الموجودة على حامل لوحة اللمس مع فتحات المسامير الموجودة على مسند راحة اليد.
	- 4 ٪ قم بتركيب المسامير التي تثبت حامل لوحة اللمس بمسند راحة اليد.
		- 5 ٪ قم بلصق شريط حامل لوحة اللمس.

#### المتطلبات التالية

- 1 أعد وضع <u>مسند راحة اليد</u>.
	- **2** أعد وضع <u>لوحة المفاتيح</u>
- 3 اتبع الإجراءات من الخطوة كـ إلى الخطوة 5 في إعادة وضع "<u>محرك الأقراص الثابتة"</u>.
	- 4 أعد وضع ل<u>وحة القاعدة</u>.
		- <mark>5</mark> أعد وضع <u>البطارية</u>

### إزالة لوحة زر التشغيل

⚠ تحذير : قبل العمل داخل الكمبيوتر ، اقرأ معلومات الٌامان التي تم ٳرفاقها مع الكمبيوتر ، واتبع الخطوات الوادة في <u>قبل العمل داخل الكمبيوتر</u> . بعد العمل داخل الكمبيوتر ، اتبع التعليمات الواردة في <u>بعد العمل داخل الكمبيوتر</u>. للتعرف على المعلومات الإضافية الحاصة بأفضل ممارسات الامان. راجع الصفحة الرئيسية الحاصة بالتوافق التنظيمي من خلال www.dell.com/regulatory\_compliance.

### المتطلبات ا<mark>لا</mark>ساسية

- 1 قَ بَارَالَةِ الْبِطَارِيَّةِ.
- **2** ﴿ بِإِزَالَةٍ لِ<u>وَحَةِ القَاعِدةِ</u>
- 3 اتبع الإجراءات من الخطوة 1 إلى الخطوة 3 في "إزالة <u>محرك الْاقراص الثابتة</u>" .
	- 4 ٪ قم بإزالة ل<u>وحة المفاتيح</u>
	- 5 اتبع الإجراءات من الخطوة 1 إلى الخطوة 8 في "إزالة <u>مسند راحة اليد</u>".

#### الإجراء

 $\bf 1$   $\bf s$  بقرير كبل لوحة زر التيار عبر الفتحة الموجودة على مسند راحة اليد.

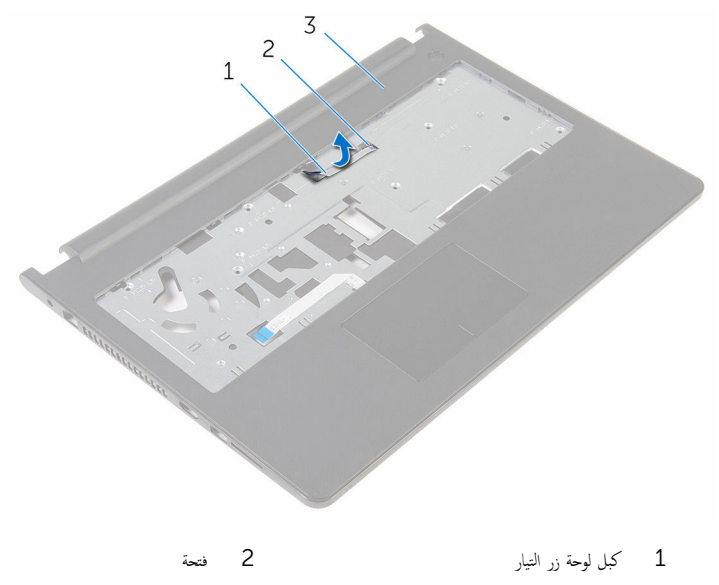

**2** اقلب مسند راحة اليد. قط فم بفك المسهار الذي يثبت لوحة زر التيار في مسند راحة اليد. 4 ٪ قم بإزاحة لوحة زر التيار خارج اللسان الموجود على مجموعة مسند راحة اليد.<br>5 ٪ ارفع لهحة زر التبار مع الكمل المخاص به بعيدًا عن مسند راحة اليد. ارفع لوحة زر التيار مع الكبل الخاص به بعيدًا عن مسند راحة اليد.

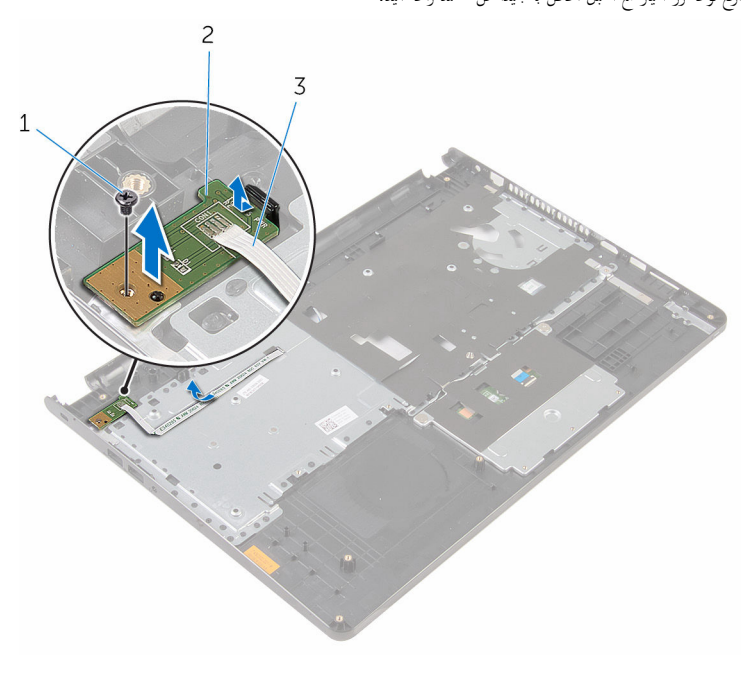

المسار 2 المسار 2 نوحة زر التيار  $1$ 

- 
- ق ← كبل لوحة زر التيار

# إعادة تركيب لوحة زر التشغيل

تحذيو : قبل العمل داخل الكمبيوتر ، اقرأ معلومات الامان التي تم ٳرفاقها مع الكمبيوتر ، واتبع الخطوات الوادة في ق<u>بل العمل داخل الكمبيوتر</u> . بعد العمل ⚠ داخل الكمبيوتر، اتبع التعليات الواردة في <u>بعد العمل داخل الكمبيوتر</u> للتعرف على المعلومات الإضافية الخاصة بافضل ممارسات الأمان، راجع الصفحة الرئيسية الحاصة بالتوافق التنظيمي من خلال www.dell.com/regulatory\_compliance.

#### الإجراء

- 1 ٪ قم بإزاحة لوحة زر التيار أسفل اللسان الموجود على مسند راحة اليد وقم بمحاذاة فتحة المسار الموجودة على لوحة زر التيار مع فتحة المسار الموجودة على مسند راحة اليد.
	- 2 أعد تركيب المسهار الذي يثبت لوحة زر التيار في مسند راحة اليد.
	- 3 ٪ قم بتمرير كبل لوحة زر التيار عبر الفتحة الموجودة على مسند راحة اليد.

#### المتطلبات التالية

- 1 اتبع الإجراءات من الخطوة 2 إلى الخطوة 6 في "إعادة وضع <u>مسند راحة اليد</u>".
	- **2** أعد وضع <mark>ل<u>وحة المفاتيح</u> .</mark>
- 3 اتبع الإجراءات من الخطوة كـ إلى الخطوة 5 في إعادة وضع "<u>محرك الأقراص الثابتة"</u>.
	- 4 أعد وضع <u>لوحة القاعدة</u>.
		- <mark>5</mark> أعد وضع <u>البطارية</u>.

## إزالة مكبرات الصوت

تحذير : قبل العمل داخل الكمبيوتر ، اقرأ معلومات الٌامان التي تم ٳرفاقها مع الكمبيوتر ، واتبع الخطوات الوادة في <u>قبل العمل داخل الكمبيوتر</u> . بعد العمل ⚠ داخل الكمبيوتر ، اتبع التعليمات الواردة في <u>بعد العمل داخل الكمبيوتر</u>. للتعرف على المعلومات الإضافية الحاصة بأفضل ممارسات الامان. راجع الصفحة الرئيسية الحاصة بالتوافق التنظيمي من خلال www.dell.com/regulatory\_compliance.

### المتطلبات ا<mark>لا</mark>ساسية

- 1 ٪ قم بإزالة ا<u>لبطارية</u>
- **2** ﴿ بِإِزَالَةٍ لِ<u>وَحَةِ القَاعِدةِ</u>
- 3 اتبع الإجراءات من الخطوة 1 إلى الخطوة 3 في "إزالة <u>محرك الْاقراص الثابتة</u>" .
	- 4 ٪ قم بإزالة ل<u>وحة المفاتيح</u>
	- 5 اتبع الإجراءات من الخطوة 1 إلى الخطوة 8 في "إزالة <u>مسند راحة اليد</u> "

#### الإجراء

افصل كبل مكبر الصوت من لوحة النظام. $\: \blacksquare$ 

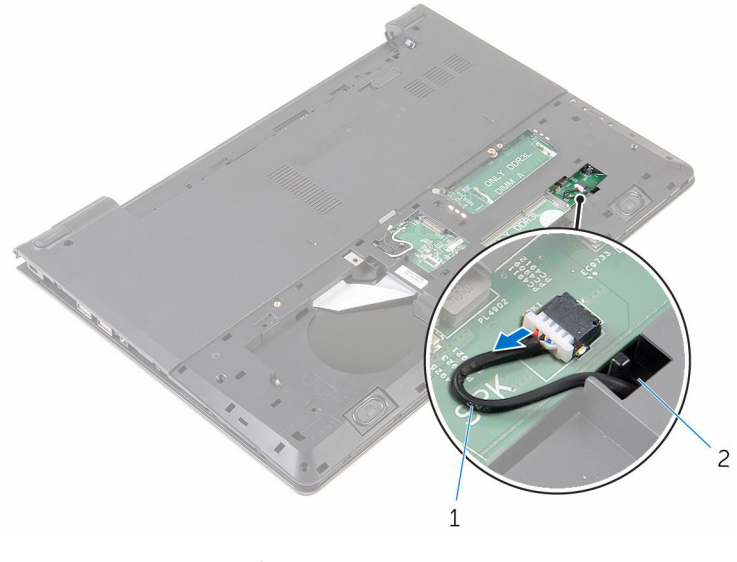

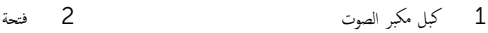

- 2 اقلب الكمبيوتر وافتح الشاشة.
- وكالحظ توجيه كبل مكبر الصوت، وقم بإزالة الكبل من أدلة التوجيه الموجودة في قاعدة الكمبيوتر .
- 4 ٪ فإزاحة كبل مكبر الصوت من خلال الفتحة الموجودة في قاعدة الكمبيوتر، وارفع مكبرات الصوت مع كبل مكبر الصوت خارج قاعدة الكمبيوتر .

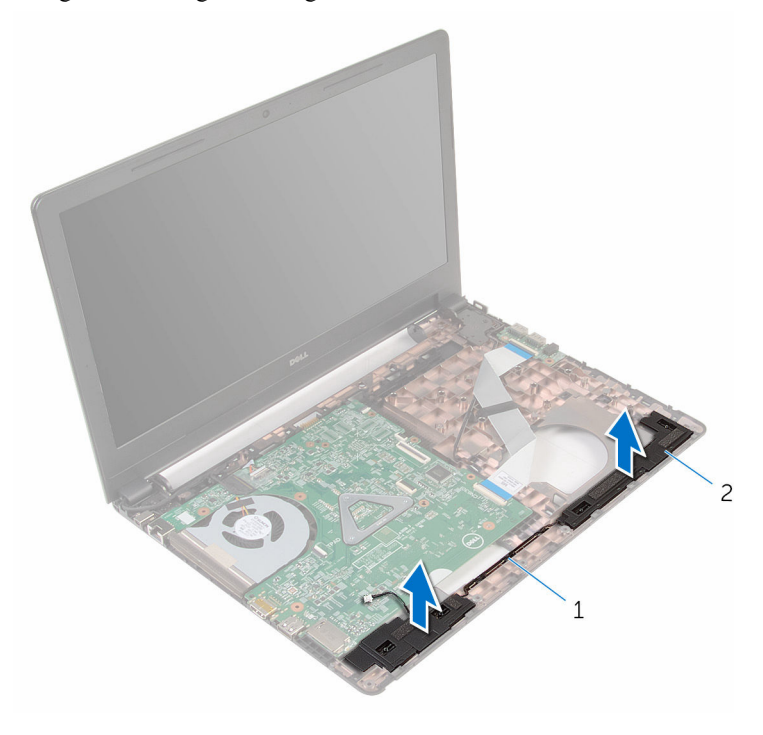

1 ̟ˋل ك̪ ˋر تا̤ص̸ 2 ك̪ اتˋر تا̤ص̸) 2(

# إعادة وضع مكبرات الصوت

تحذير : قبل العمل داخل الكمبيوتر ، اقرأ معلومات الٌامان التي تم ٳرفاقها مع الكمبيوتر ، واتبع الخطوات الوادة في <u>قبل العمل داخل الكمبيوتر</u> . بعد العمل ⚠ داخل الكمبيوتر ، اتبع التعليمات الواردة في <u>بعد العمل داخل الكمبيوتر</u>. للتعرف على المعلومات الإضافية الحاصة بأفضل ممارسات الامان. راجع الصفحة الرئيسية الحاصة بالتوافق التنظيمي من خلال www.dell.com/regulatory\_compliance.

#### الإجراء

- ستخدام دعامات المحاذاةة بمحاذاة مكبرات الصوت ووضعها على مسند راحة اليد.  $\boldsymbol{1}$ 
	- 2 ٪ قم بتوجيه كبل مكبر الصوت عبر أدلة التوجيه الموجودة على مسند راحة اليد.
		- قافلب الكمبيوتر .  $\bar{3}$
- 4 ٪ قُ بإزاحة كبل مكبر الصوت من خلال الفتحة الموجودة في قاعدة الكمبيوتر، وقم بتوصيل كبل مكبر الصوت إلى لوحة النظام.

#### المتطلبات التالبة

- 1 اتبع الإجراءات من الخطوة 2 إلى الخطوة 6 في "إعادة وضع <u>مسند راحة اليد</u>".
	- **2** أعد وضع ل<u>وحة المفاتيح</u>.
- 3 اتبع الإجراءات من الخطوة كـ إلى الخطوة 5 في إعادة وضع "<u>محرك الأقراص الثابتة"</u>.
	- 4 أعد وضع <u>لوحة القاعدة</u>.
		- <mark>5</mark> أعد وضع <u>البطارية</u>

# إزالة لوحة 1/**O (**الإدخال/الإخراج)

⚠ تحذير : قبل العمل داخل الكمبيوتر ، اقرأ معلومات الٌامان التي تم ٳرفاقها مع الكمبيوتر ، واتبع الخطوات الوادة في <u>قبل العمل داخل الكمبيوتر</u> . بعد العمل داخل الكمبيوتر ، اتبع التعليمات الواردة في <u>بعد العمل داخل الكمبيوتر</u>. للتعرف على المعلومات الإضافية الحاصة بأفضل ممارسات الامان. راجع الصفحة الرئيسية الحاصة بالتوافق التنظيمي من خلال www.dell.com/regulatory\_compliance.

### المتطلبات ا<mark>لا</mark>ساسية

- 1 قَ بَارَالَةِ الْمِطَارِيَّةِ.
- **2** ﴿ بِإِزَالَةٍ لِ<u>وَحَةِ القَاعِدةِ</u>
- 3 اتبع الإجراءات من الخطوة 1 إلى 3 في "<mark>إزالة محرك الأقراص الثابتة</mark>".
	- 4 ٪ قم بإزالة ل<u>وحة المفاتيح</u>
- 5 اتبع الإجراءات من الخطوة 1 إلى الخطوة 8 في "إ<u>زالة مسند راحة اليد"</u>.

### الإجراء

- 1 ٪ ارفع المزلاج وافصل كبل لوحة الإدخال/الإخراج من لوحة الإدخال/الإخراج.
	- 2 ٪ قم بفك المسهار الذي يثبت لوحة الإدخال/الإخراج بقاعدة الكمبيوتر .

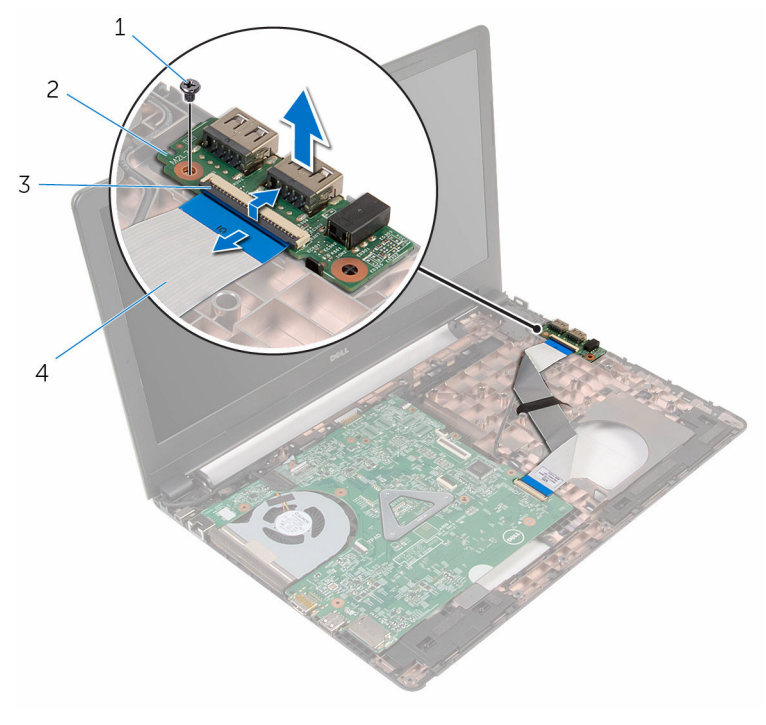

المسار 2 المسار 2  $\sim 2$  لوحة الإدخال/الإخراج 3 الم˴لإج 4 ̟ˋل ˧ة̸̤ Ȕالإدˬ˅ل/Ȕالإ اجˬر

49

إعادة وضع لوحة الإدخال ⁄الإخراج

تحذير : قبل العمل داخل الكمبيوتر ، اقرأ معلومات الٌامان التي تم ٳرفاقها مع الكمبيوتر ، واتبع الخطوات الوادة في <u>قبل العمل داخل الكمبيوتر</u> . بعد العمل ⚠ داخل الكمبيوتر ، اتبع التعليمات الواردة في <u>بعد العمل داخل الكمبيوتر</u>. للتعرف على المعلومات الإضافية الحاصة بأفضل ممارسات الامان. راجع الصفحة الرئيسية الحاصة بالتوافق التنظيمي من خلال www.dell.com/regulatory\_compliance.

#### الإجراء

- $1$   $\bar{\gamma}$  قېمحازاة فتحة المسهار الموجود في لوحة الإدخال والإخراج مع فتحة المسهار الموجود في قاعدة الكمبيوتر
	- 2 أعد تركيب المسهار الذي يثبت لوحة الإدخال/الإخراج بقاعدة الكمبيوتر .
- ̤˕˜ˋ̾ت اك̤ ˋل. ȓ˷ فل ̉لى الم˴لإج 3 ߁ Ȕ ˅ˈا˧ةز ̟ˋل ˧ة̸̤ Ȕالإدˬ˅ل الإوȔ اجˬر Ȕالى داˬل ˽ل̸̪ ˧ة̸̤ Ȕالإدˬ˅ل الإوȔ اجˬر ا̏̀طو لأ

#### المتطلبات التالبة

- 1 اتبع الإجراءات من الخطوة 2 إلى الخطوة 6 في "إعادة وضع <u>مسند راحة اليد</u>".
	- **2** أعد وضع ل<u>وحة المفاتيح</u>.
- 3 اتبع الإجراءات من الخطوة ك $_5$  إلى الخطوة 5 في إعادة وضع "م<u>حرك الأقراص الثابتة"</u> .
	- **4** أعد وضع ل<u>وحة القاعدة</u>
		- <mark>5</mark> أعد وضع <u>البطارية</u>

### إزالة لوحة النظام

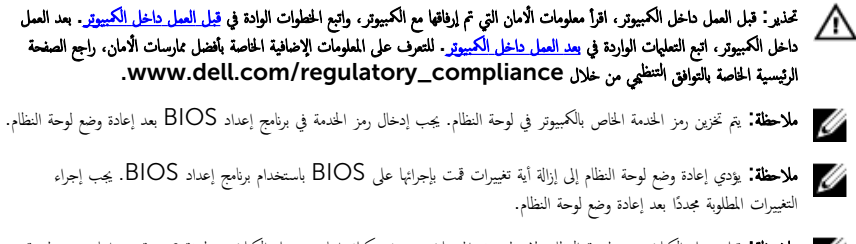

ملاحظة: قبل فصل الكبلات من لوحة النظام، لاحظ موقع الموصلات بحيث يمكنك إعادة توصيل الكبلات بطريقة صحيحة بعد إعادة وضع لوحة النظام.

### المتطلبات ا<mark>لا</mark>ساسية

- 1 ﴿ بِإِزَالَةِ الْمِطَارِيَّةِ
- **2** قم بإزالة ل<u>وحة القاعدة</u>.
- 3 اتبع الإجراءات من الخطوة 1 إلى الخطوة 3 في "إزالة <u>محرك الْاقراص الثابتة</u>" .
	- 4 ٪ قم بإزالة <u>وحدات الذاكرة</u>
	- 5 ٪ قم بإزالة ا<u>لبطاقة اللاسلكية</u>
		- **6** فم بإزالة ل<u>وحة المفاتيح</u>
	- 7 اتبع الإجراءات من الخطوة 1 إلى الخطوة 8 في "إزالة <u>مسند راحة اليد</u>".

#### الإجراء

افصل كبل مكبر الصوت من لوحة النظام. $\bf{1}$ 

<span id="page-51-0"></span>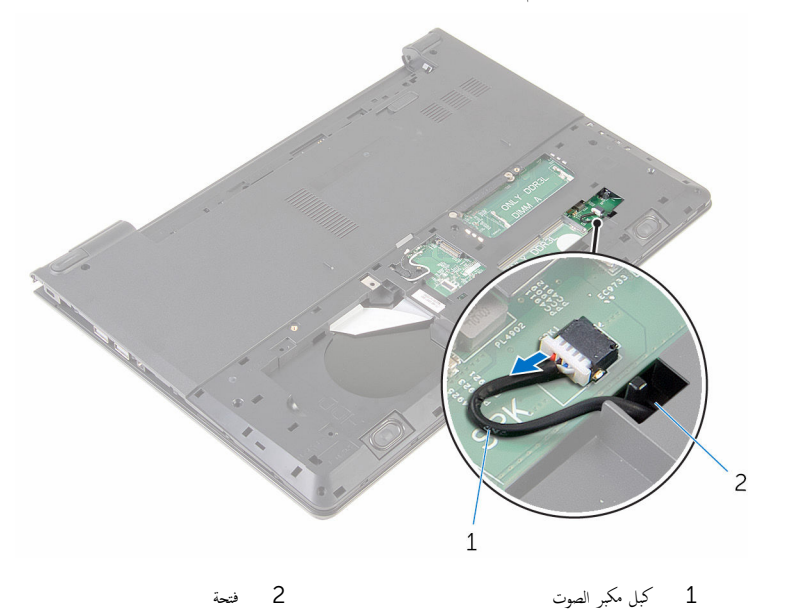

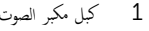

2 اقلب الكمبيوتر رأسًا على عقب وافتح الشاشة إلى أقصى قدر ممكن. قط قُم بإزالة الشريط المثبت لكبل الشاشة في لوحة النظام. 4 ٪ ارفع المزلاج وافصل كبل الشاشة عن لوحة النظام. ق افصل كبل منفذ محايئ التيار من لوحة النظام.

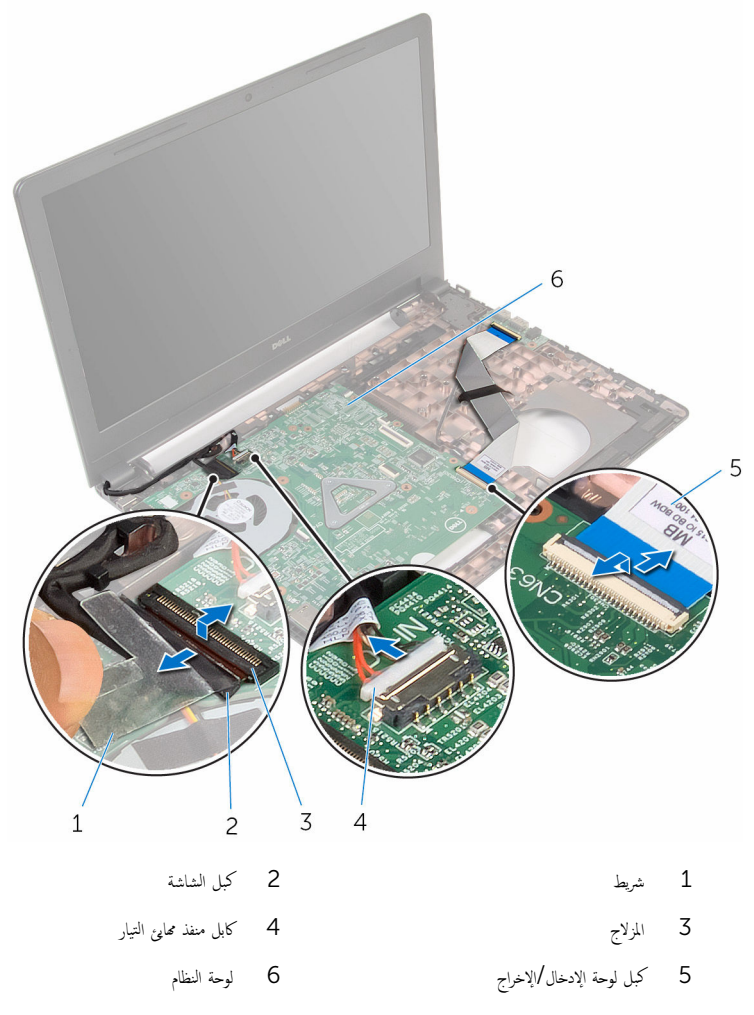

7 ٪ قم بفك المسبار الذي يثبت لوحة النظام بقاعدة الكمبيوتر .

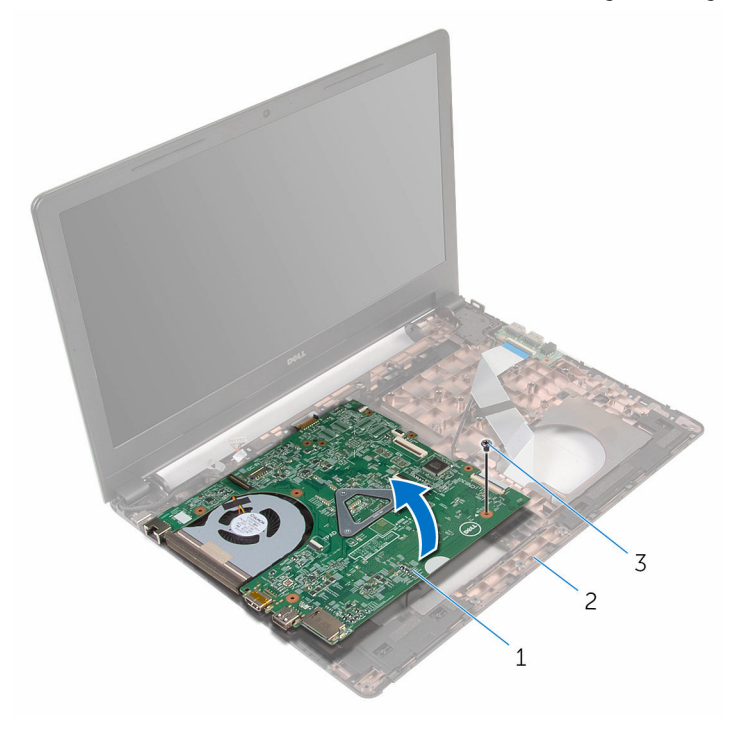

- 1 ˧ة̸̤ ا̰̤ظ˅م 2 ̜˅̉دة اكم̤ ˋ ˒ر̸̾
	- 3 الم˸مار
	- 9 ٪ ق<sub>َ</sub> بإزالة ا<u>لبطارية الخلوية المصغرة</u>
		- 10 فم بإزالة <u>المشت الحراري</u>.

# إعادة تركيب لوحة النظام

<span id="page-54-0"></span>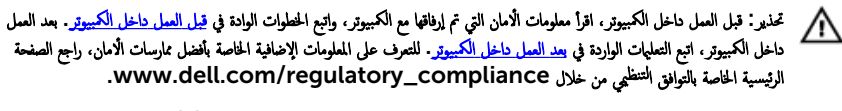

- ملاحظة: يتم تخزين رمز الخدمة الحاص بالكمبيوتر في لوحة النظام. يجب إدخال رمز الحدمة في برنامج إعداد BIOS بعد إعادة وضع لوحة النظام. W
	- ملاحظة: يؤدي إعادة وضع لوحة النظام إلى إزالة أية تغييرات قمت بإجرائها على BIOS باستخدام برنامج إعداد BIOS. يجب إجراء Ø التغييرات المطلوبة مجددًا بعد إعادة وضع لوحة النظام.

### الإجراء

- 1 أعد وضع <u>المشتت الحراري</u>
- 2 أعد وضع <u>البطارية الخلوية المصغرة</u>.

#### ننبيه: لتجنب إتلاف لوحة النظام. تأكد من عدم وجود أي كبلات تحتها. ȓ

- ق بمحاذاة فتحة المسهار الموجود في لوحة النظام مع فتحة المسهار الموجود في قاعدة الكمبيوتر، ثم ضع لوحة النظام على قاعدة الكمبيوتر.
	- 4 أعد تركيب المس<sub>ا</sub>ر الذي يثبت لوحة النظام بقاعدة الكمبيوتر .
		- 5 ٪ قم بتوصيل كبل منفذ ممايئ التيار بلوحة النظام.
	- ڱُ قُم بإزاحة كبل الشاشة داخل الموصل الموجود على لوحة النظام واضغط على المزلاج لأسفل لتثبيت الكبل.
		- 7 ٪ قم بلصق الشريط الذي يقوم بتثبيت كبل الشاشة بلوحة النظام.
	- 8 ٪ قم بإزاحة كبل لوحة الإدخال والإخراج فى الموصل الموجود فى لوحة النظام واضغط على المزلاج لتثبيت الكبل.
		- 9 أغلق الشاشة واقلب الكمبيوتر رأسًا على عقب.
			- 10 ٪ صل كبل مكبر الصوت بلوحة النظام.

#### المتطلبات التالية

- 1 اتبع الإجراءات من الخطوة 2 إلى الخطوة 6 فى "إعادة وضع <u>مسند راحة اليد</u>". **2** أعد وضع ل<u>وحة المفاتيح</u> . 3 أعد وضع <u>البطاقة اللاسلكية</u>. 4 فراعد وضع <u>وحدات الذاكرة</u>
- 5 اتبع الإجراءات من الخطوة ك $_5$  إلى الخطوة 5 في إعادة وضع "م<u>حرك الأقراص الثابتة"</u>.
	- **6** أعد وضع <u>البطارية</u>
	- **7** أعد وضع ل<u>وحة القاعدة</u>.

### إزالة البطارية الخلوية المصغرة

<span id="page-55-0"></span>تحذيو : قبل العمل داخل الكمبيوتر ، اقرأ معلومات الامان التي تم ٳرفاقها مع الكمبيوتر ، واتبع الخطوات الوادة في ق<u>بل العمل داخل الكمبيوتر</u> . بعد العمل ⚠ داخل الكمبيوتر ، اتبع التعليمات الواردة في <u>بعد العمل داخل الكمبيوتر</u>. للتعرف على المعلومات الإضافية الحاصة بأفضل ممارسات الامان. راجع الصفحة الرئيسية الحاصة بالتوافق التنظيمي من خلال www.dell.com/regulatory\_compliance.

تنبيه: يؤدي إزالة البطارية الخلوية المصغرة إلى إعادة تعيين إعدادات برنامج ضبطBIOS. ويوصى بملاحظة إعدادات برنامج ضبط BIOS قبل إزالة البطارية الحلوية المصغرة.

### المتطلبات ا<mark>لا</mark>ساسية

- 1 فَمَ بِإِزَالَةِ ا<u>لْبِطَارِيَّةِ</u>
- **2** فَمَ بِإِزالَةٍ لِوحَةِ الْقَاعِدَةِ.
- 3 اتبع الإجراءات من الخطوة 1 إلى الخطوة 3 في "إزالة <u>محرك الأقراص الثابتة</u>" .
	- 4 ٪ قم بإزالة <u>وحدات الذاكرة</u>
	- 5 ٪ مَّ بإزالة ا<u>لبطاقة اللاسلكية</u>
		- **6** فم بإزالة ل<mark>وحة المفاتيح</mark>
	- 7 اتبع الإجراءات من الخطوة 1 إلى الخطوة 8 في "إزالة <u>مسند راحة اليد</u>".
		- 8 اتبع الإجراءات من الخطوة 1 إلى الخطوة 8 في "إزالة ل<u>وحة النظام</u>".

#### الإجراء

باستخدام مخطاط بلاستيكي، ارفع البطارية الخلوية المصغرة برفق خارج مقبس البطارية الموجود على لوحة النظام.

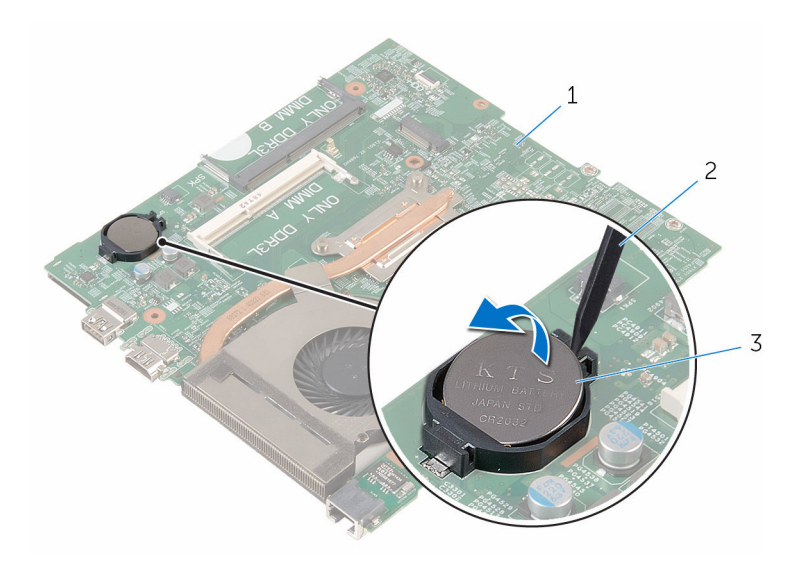

- 1 ˧ة̸̤ ا̰̤ظ˅م 2 مخط˅ط ˈلا˷˕̾كي
	- 3 البطارية الخلوية المصغرة

# إعادة تركيب البطارية الخلوية المصغرة.

<span id="page-57-0"></span>تحذيو ً. قبل العمل داخل الكمبيوتر، اقرأ معلومات الامان التي تم إرفاقها مع الكمبيوتر، واتبع الخطوات الوادة في ق<u>بل العمل داخل الكمبيوتر</u> . بعد العمل ⚠ داخل الكمبيوتر، اتبع التعليات الواردة في <u>بعد العمل داخل الكمبيوتر</u> للتعرف على المعلومات الإضافية الخاصة بأفضل ممارسات الزمان، راجع الصفحة الرئيسية الحاصة بالتوافق التنظيمي من خلال www.dell.com/regulatory\_compliance.

### الإجراء

مع ضبط الجانب الموجب بحيث يتجه إلى أعلى، أدخل البطارية الخلوية المصغرة داخل مقبس البطارية الموجود في لوحة النظام.

#### المتطلبات التالبة

- 1 اتبع الإجراءات من الخطوة ك $1$  إلى الخطوة 10 في "إعادة وضع <u>لوحة النظام"</u>.
- 2 اتبع الإجراءات من الخطوة 2 إلى الخطوة 6 في "إعادة وضع <u>مسند راحة اليد</u>".
	- 3 أعد وضع ل<u>وحة المفاتيح</u>
	- 4 أعد وضع <u>البطاقة اللاسلكية</u> .
		- 5 في أعد وضع <u>وحدات الذاكرة</u>
- 6 اتبع الإجراءات من الخطوة كـ إلى الخطوة 5 في إعادة وضع "<u>محرك الأقراص الثابتة"</u>.
	- **7** أعد وضع <u>البطارية</u>
	- **8** أعد وضع ل<u>وحة القاعدة</u>.

### إزالة المشتت الحراري

- <span id="page-58-0"></span>تحذيو : قبل العمل داخل الكمبيوتر ، اقرأ معلومات الامان التي تم ٳرفاقها مع الكمبيوتر ، واتبع الخطوات الوادة في ق<u>بل العمل داخل الكمبيوتر</u> . بعد العمل ⚠ داخل الكمبيوتر ، اتبع التعليمات الواردة في <u>بعد العمل داخل الكمبيوتر</u>. للتعرف على المعلومات الإضافية الحاصة بأفضل ممارسات الامان. راجع الصفحة الرئيسية الحاصة بالتوافق التنظيمي من خلال www.dell.com/regulatory\_compliance.
	- ∧ تحذير: قد يصبح المشتت الحراري ساختا أثناء التشغيل العادي. اترك المشتت الحراري لوقت كافٍ لكي يبرد قبل محاولة لمسه.
	- تنبيه: لضمان الحد الاقصي من التبريد للمعالج. لا تلمس مناطق توصيل الحرارة في المشتت الحراري. يمكن أن تقلل الزيوت على بشرتك من إمكانية توصيل الحرارة للشحم الحراري.

### المتطلبات ا<mark>لا</mark>ساسية

- 1 فم بإزالة ا<u>لمطارية</u>
- **2** ﴿ بإزالة ل<u>وحة القاعدة</u>.
- 3 اتبع الإجراءات من الخطوة 1 إلى الخطوة 3 في "إزالة <u>محرك الْاقراص الثابتة</u>" .
	- 4 ٪ قم بإزالة <u>وحدات الذاكرة</u>
	- 5 ٪ قم بإزالة ا<u>لبطاقة اللاسلكية</u>
		- **6** فم بإزالة ل<u>وحة المفاتيح</u>
	- 7 اتبع الإجراءات من الخطوة 1 إلى الخطوة 8 في "إزالة <u>مسند راحة اليد</u>".
		- 8 اتبع الإجراءات من الخطوة 1 إلى الخطوة 8 في "إزالة ل<u>وحة النظام</u>".

#### الإجراء

- اقلب لوحة النظام $\,$
- 2 ˈ˕ر˒̾ˇ ˒ ̧˸ ˸ليǙ (̸̪ޔ ̉لى المش˕ت يارالحر (Ǚ ߁ ˈفك ̪˸˅̪̾ر ا̤˕˜ˋ̾ت اܱ̤ ˒˜ˋت ̉ةمجم̸ ا̤˕ ̻دˋر ߆ ˧ة̸̤ ا̰̤ظ˅م.

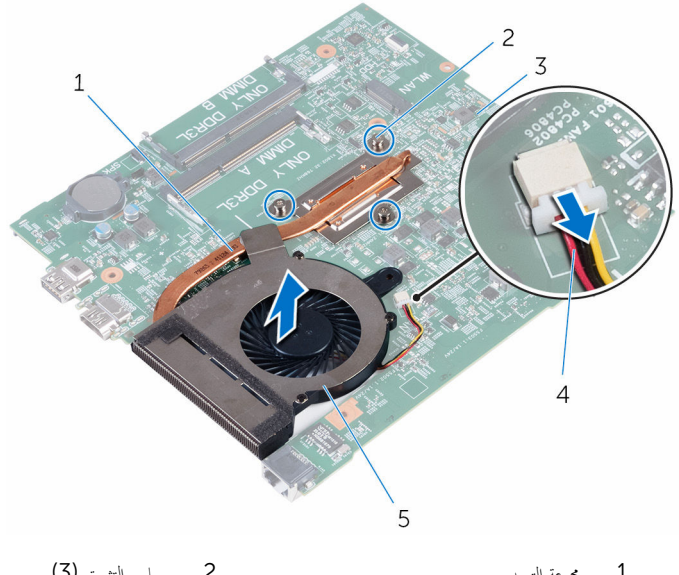

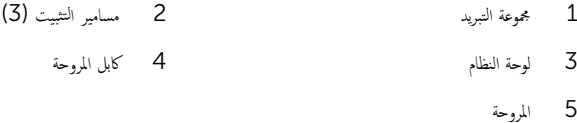

- 4 ٪ ارفع مجموعة التبريد بعيدًا عن لوحة النظام.
	- <mark>5</mark> في بإزالة <mark>المروحة</mark>

# إعادة وضع المشتت الحراري

- <span id="page-60-0"></span>تحذيو : قبل العمل داخل الكمبيوتر ، اقرأ معلومات الامان التي تم ٳرفاقها مع الكمبيوتر ، واتبع الخطوات الوادة في ق<u>بل العمل داخل الكمبيوتر</u> . بعد العمل ⚠ داخل الكمبيوتر ، اتبع التعليات الواردة في <u>مد العمل داخل الكمبيوتر</u> للتعرّف على المعلومات الإضافية الخاصة بأفضل ممارسات ال<sup>إ</sup>مان. راجع الصفحة الرئيسية الحاصة بالتوافق التنظيمي من خلال www.dell.com/regulatory\_compliance.
	- تنبيه: قد تتسبب محاذاة المشتت الحراري بطريقة غير صحيحة في إتلاف لوحة النظام والمعالج.  $\wedge$

̧˽ Ȕاذا تمت Ȕا̉˅دة ˒˜ˋ̾ت ˧ة̸̤ ا̰̤ظ˅م اولمش˕ت يارالحر الأ ȓ˽ لي ̪لا˧ظة: ؈كن Ȕا̉˅دة ا˷˕ˮدام ا̤ش˩̩ يارالحر الأ ˅. ǫȓ̪ ˅Ȕاذا تم ا˷˕ˋدال ˧ة̸̤ ً ̾̾ن ̪ع ȓ النظام أو المبرد الحراري، فاستخدم البطانة الحرارية التي يتم توفيرها في عبوة المنتج للتأكد من توصيل الحرارة. ȓ

#### الإجراء

- 1 أعد وضع <u>المروحة</u> .
- 2 ٪ قم بمحاذاة المسامير الموجودة في مجموعة التبريد مع فتحات المسامير الموجودة في لوحة النظام.
- 3 بترتيب تسلسلي، (موضح على المشتت الحراري)، اربط المسامير الستة المثبتة لمجموعة التبريد في لوحة النظام.
	- 4 ٪ قم بتوصيل كبل المروحة بلوحة النظام.

#### المتطلبات التالية

- 1 اتبع الإجراءات من الخطوة ك $5$  إلى الخطوة  $1$  في "إعادة وضع <u>لوحة النظام</u>". 2 اتبع الإجراءات من الخطوة 2 إلى الخطوة 6 في "إعادة وضع <u>مسند راحة اليد</u>". 3 أعد وضع ل<u>وحة المفاتيح</u>. 4 أعد وضع <u>البطاقة اللاسلكية</u> . 5 في أعد وضع <u>وحدات الذاكرة</u>
- 6 اتبع الإجراءات من المخطوة ك<sup>5</sup> إلى الخطوة 5 في إعادة وضع "<u>محرك الأقراص الثابتة"</u>.
	- **7** أعد وضع <u>البطارية</u>
	- **8** أعد وضع <u>لوحة القاعدة</u>

### إزالة المروحة

<span id="page-61-0"></span>تحذيو ً. قبل العمل داخل الكمبيوتر، اقرأ معلومات الامان التي تم إرفاقها مع الكمبيوتر، واتبع الخطوات الوادة في ق<u>بل العمل داخل الكمبيوتر</u> . بعد العمل ⚠ داخل الكمبيوتر ، اتبع التعليمات الواردة في <u>بعد العمل داخل الكمبيوتر</u>. للتعرف على المعلومات الإضافية الحاصة بأفضل ممارسات الامان. راجع الصفحة الرئيسية الحاصة بالتوافق التنظيمي من خلال www.dell.com/regulatory\_compliance.

### المتطلبات ا<mark>لا</mark>ساسية

- 1 قَ بَارَالَةِ الْمِطَارِيَّةِ.
- **2** ﴿ بِإِزَالَةٍ لِ<u>وَحَةِ القَاعِدةِ</u>
- 3 اتبع الإجراءات من الخطوة 1 إلى الخطوة 3 في "إزالة <u>محرك الْاقراص الثابتة</u>" .
	- 4 ٪ قم بإزالة وحدات ا<u>لذاكرة</u>
	- 5 ٪ قم بإزالة ا<u>لبطاقة اللاسلكية</u>
		- 6 فَمَ بَإِزَالَةٍ لِ<u>مَحَّةِ المفاتيح</u>ِ.
	- 7 اتبع الإجراءات من الخطوة 1 إلى الخطوة 8 في "إزالة <u>مسند راحة اليد</u>".
		- 8 اتبع الإجراءات من الخطوة 1 إلى الخطوة 8 في "إزالة ل<u>وحة النظام</u> ".
	- 9 اتبع الإجراءات من الخطوة 1 إلى الخطوة 4 في "إزالة <u>المشتت الحراري</u>".

#### الإجراء

قر بإزالة المسامير المثبتة للمروحة بالمشتت الحرارى.  $\boldsymbol{1}$ 

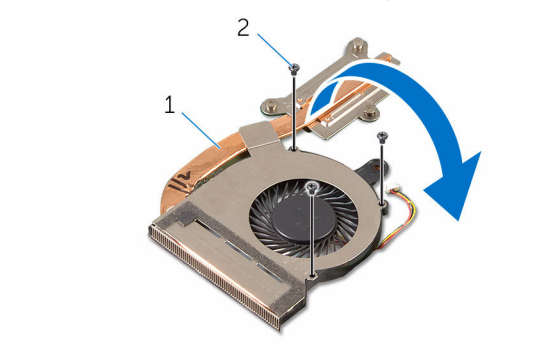

1 ̉ةمجم̸ ا̤˕ ̻دˋر 2 الم˸˅̪̾ر ا̸̧̤̤ˋ̾ة) 3(

- **2** اقلب مجموعة التبريد.
- 3 ٪ قم بإزالة الشريط الذي يثبت المروحة في المشتت الحراري.

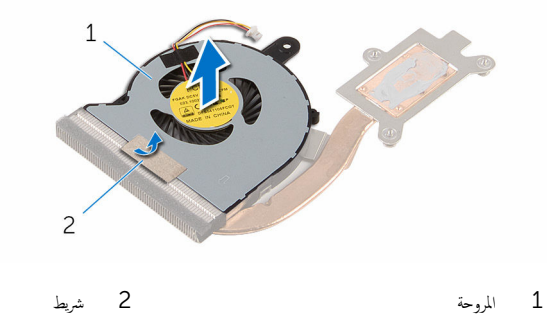

# إعادة وضع المروحة

<span id="page-63-0"></span>تحذير : قبل العمل داخل الكمبيوتر ، اقرأ معلومات الٌامان التي تم ٳرفاقها مع الكمبيوتر ، واتبع الخطوات الوادة في <u>قبل العمل داخل الكمبيوتر</u> . بعد العمل ⚠ داخل الكمبيوتر ، اتبع التعليمات الواردة في <u>بعد العمل داخل الكمبيوتر</u>. للتعرف على المعلومات الإضافية الحاصة بأفضل ممارسات الامان. راجع الصفحة الرئيسية الحاصة بالتوافق التنظيمي من خلال www.dell.com/regulatory\_compliance.

#### الإجراء

- عبع المروحة على المشتت الحراري.  $\! \! \bm{1}$
- 2 ٪ قم بلصق الشريط الذي يثبت المروحة في المشتت الحراري.
	- قافلب مجموعة التبريد.  $\bar{\bf 3}$
	- 4 أعد وضع المسامير المثبتة للمروحة في المشتت الحراري.

#### المتطلبات التالبة

- 1 اتبع الإجراءات من الخطوة 2 إلى الخطوة 4 في "إعادة وضع <u>المشتت الحراري</u>". 2 اتبع الإجراءات من الخطوة 3 إلى الخطوة 10 في "إعادة وضع <u>لوحة النظام</u>". 3 اتبع الإجراءات من الخطوة 2 إلى الخطوة 6 في "إعادة وضع <u>مسند راحة اليد</u>".
	- 4 أعد وضع <u>لوحة المفاتيح</u>.
	- 5 أعد وضع <u>البطاقة اللاسلكية</u>
		- **6** أعد وضع <u>وحدات الذاكرة</u>.
- 7 اتبع الإجراءات من الخطوة كى إلى الخطوة 5 في إعادة وضع "<u>محرك الأقراص الثابتة"</u>.
	- 8 أعد وضع <u>البطارية</u> .
	- 9 في أعد وضع ل<u>وحة القاعدة</u>.

### إزالة مجموعة الشاشة

<span id="page-64-0"></span>تحذيو ً. قبل العمل داخل الكمبيوتر، اقرأ معلومات الامان التي تم إرفاقها مع الكمبيوتر، واتبع الخطوات الوادة في ق<u>بل العمل داخل الكمبيوتر</u> . بعد العمل ⚠ داخل الكمبيوتر ، اتبع التعليمات الواردة في <u>بعد العمل داخل الكمبيوتر</u>. للتعرف على المعلومات الإضافية الحاصة بأفضل ممارسات الامان. راجع الصفحة الرئيسية الحاصة بالتوافق التنظيمي من خلال www.dell.com/regulatory\_compliance.

### المتطلبات ا<mark>لا</mark>ساسية

- 1 قَ بَارَالَةِ الْمِطَارِيَّةِ.
- **2** ﴿ بِإِزَالَةٍ لِ<u>وَحَةِ القَاعِدةِ</u>
- 3 اتبع الإجراءات من الخطوة 1 إلى الخطوة 3 في "إزالة <u>محرك الْاقراص الثابتة</u>" .
	- 4 ٪ قم بإزالة وحدات ا<u>لذاكرة</u>
	- 5 ٪ قم بإزالة ا<u>لبطاقة اللاسلكية</u>
		- <mark>6</mark> فم بإزالة ل<u>وحة المفاتيح</u>
	- 7 اتبع الإجراءات من الخطوة 1 إلى الخطوة 8 في "إزالة <u>مسند راحة اليد</u>".
		- 8 اتبع الإجراءات من الخطوة 1 إلى الخطوة 8 في "إزالة ل<u>وحة النظام</u>".

#### الإجراء

- ً 1 ا̧̜ˇ اكم̤ ˋ ˒ر̸̾ ǫرȓ˷ ˅ ̉لى ̉قˇ او̙˕˦ ا̤ش˅˺ة Ȕالى ǫȓެ̜ ̜در ممكن.
- 2 لاحظ توجيه كبل الهوائي، وقم بإزالة كبلات الهوائي من أدلة التوجيه الموجودة في قاعدة الكمبيوتر.

وكالحظ توجيه كبل الشاشة، وقم بإزالة الكبل من أدلة التوجيه الموجودة في قاعدة الكمبيوتر .

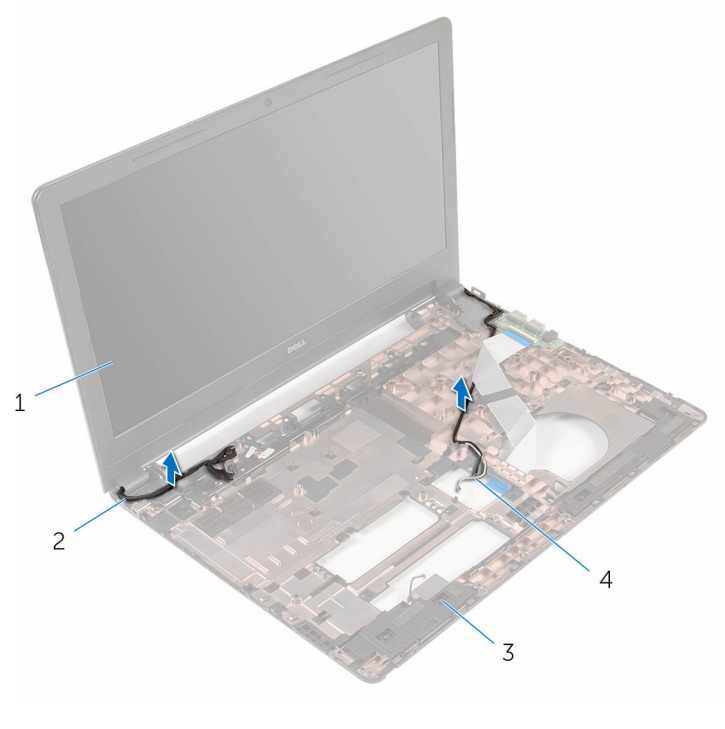

- مجموعة الشاشة  $1$ 
	-
- 
- 3 ̜˅̉دة اكم̤ ˋ ˒ر̸̾ 4 ̟ˋلات ا̤ ائي̸̶) 2(
	- 4 ٪ قم بإزالة المسامير المثبتة لمفصلات الشاشة في قاعدة الكمبيوتر .

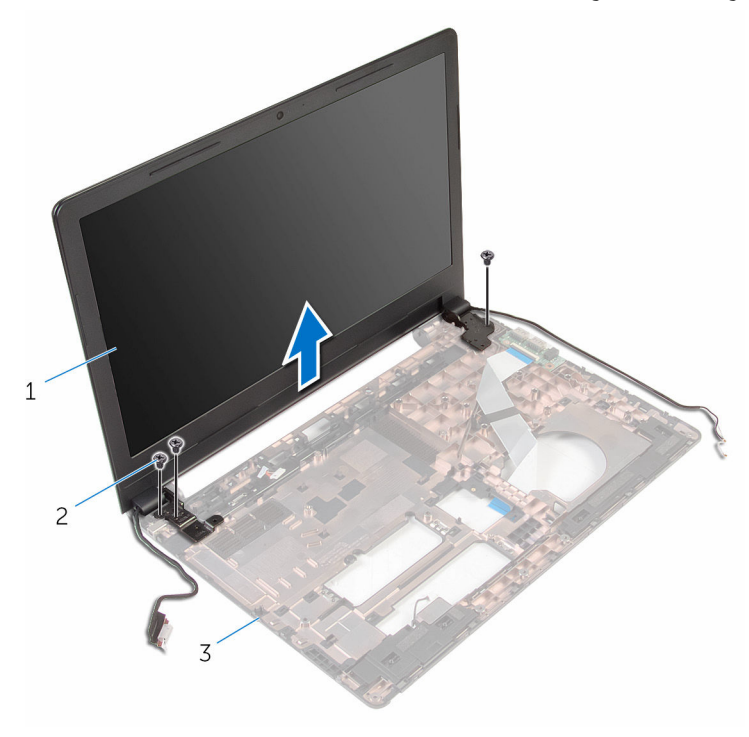

1 ̉ةمجم̸ ا̤ش˅˺ة 2 الم˸˅̪̾ر ا̸̧̤̤ˋ̾ة) 3(

- 
- 3 قاعدة الكمبيوتر

# إعادة وضع مجموعة الشاشة

<span id="page-67-0"></span>تحذير : قبل العمل داخل الكمبيوتر ، اقرأ معلومات الٌامان التي تم ٳرفاقها مع الكمبيوتر ، واتبع الخطوات الوادة في <u>قبل العمل داخل الكمبيوتر</u> . بعد العمل ⚠ داخل الكمبيوتر ، اتبع التعليمات الواردة في <u>بعد العمل داخل الكمبيوتر</u>. للتعرف على المعلومات الإضافية الحاصة بأفضل ممارسات الامان. راجع الصفحة الرئيسية الحاصة بالتوافق التنظيمي من خلال www.dell.com/regulatory\_compliance.

#### الإجراء

- ق بمحاذاة فتحات المسامير الموجودة على مفصلات الشاشة مع فتحات المسامير الموجودة بقاعدة الكمبيوتر .
	- 2 أعد وضع المسامير المثبتة لمفصلات الشاشة في قاعدة الكمبيوتر.
	- 3 ٪ قم بتوجيه كبل الشاشة خلال أدلة التوجيه الموجودة على قاعدة الكمبيوتر .
- 4 ٪ قم بتوجيه كبلات الهوائي من خلال أدلة التوجيه وأزح الكبلات من خلال الفتحة الموجودة في قاعدة الكمبيوتر.
	- د أغلق الشاشة واقلب الكمبيوتر رأسًا على عقب.

#### المتطلبات التالية

- 1 اتبع الإجراءات من الخطوة 3 إلى الخطوة 10 في "إعادة وضع <u>لوحة النظام</u>". 2 اتبع الإجراءات من الخطوة 2 إلى الخطوة 6 في "إعادة وضع <u>مسند راحة اليد</u>".
	- 3 أعد وضع ل<u>وحة المفاتيح</u>.
	- 4 أعد وضع <u>البطاقة اللاسلكية</u> .
		- <mark>5</mark> أعد وضع <u>وحدات الذاكرة</u>.
- 6 اتبع الإجراءات من الخطوة كـ إلى الخطوة 5 في إعادة وضع "<u>محرك الأقراص الثابتة"</u>.
	- **7** أعد وضع ل<u>وحة القاعدة</u>.
		- 8 أعد وضع <u>البطارية</u>

### إزالة منفذ محابئ التيار

تحذيو ً. قبل العمل داخل الكمبيوتر، اقرأ معلومات الامان التي تم إرفاقها مع الكمبيوتر، واتبع الخطوات الوادة في ق<u>بل العمل داخل الكمبيوتر</u> . بعد العمل ⚠ داخل الكمبيوتر ، اتبع التعليمات الواردة في <u>بعد العمل داخل الكمبيوتر</u>. للتعرف على المعلومات الإضافية الحاصة بأفضل ممارسات الامان. راجع الصفحة الرئيسية الحاصة بالتوافق التنظيمي من خلال www.dell.com/regulatory\_compliance.

### المتطلبات ا<mark>لا</mark>ساسية

- 1 قَ بَارَالَةِ الْمِطَارِيَّةِ.
- **2** ﴿ بِإِزَالَةٍ لِ<u>وَحَةِ القَاعِدةِ</u>
- 3 اتبع الإجراءات من الخطوة 1 إلى الخطوة 3 في "إزالة <u>محرك الْاقراص الثابتة</u>" .
	- 4 ٪ قم بإزالة وحدات ا<u>لذاكرة</u>
	- 5 ٪ قم بإزالة ا<u>لبطاقة اللاسلكية</u>
		- <mark>6</mark> فم بإزالة ل<u>وحة المفاتيح</u>
	- 7 اتبع الإجراءات من الخطوة 1 إلى الخطوة 8 في "إزالة <u>مسند راحة اليد</u>".
		- 8 اتبع الإجراءات من الخطوة 1 إلى الخطوة 8 في "إزالة ل<u>وحة النظام</u> "
			- 9 ٪ قم بإزالة <u>مجموعة الشاشة</u>

#### الإجراء

- لاحظ توجيه كبل منفذ ممايۓ التيار، وقم بإزالة الكبل من أدلة التوجيه الموجودة فى قاعدة الكمبيوتر.  $\bm{1}$ 
	- 2 ٪ قم بإزالة المسهار الذي يثبت منفذ محابئ التيار بقاعدة الكمبيوتر ـ

وارفع منفذ محايئ التيار مع كبل منفذ محايئ التيار خارج قاعدة الكمبيوتر.

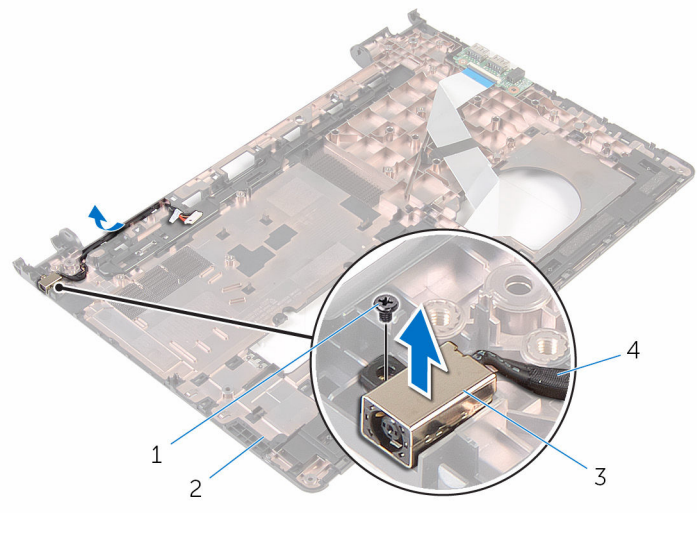

- المسار المسلمار 2 مارسل 2 مارسوتر المسلمار 2 مارسلمار 2  $1$
- 3 ̰̪فذ مه˅̻ʾ ا̤˕̾˅ر 4 كاˈل ̰̪فذ مه˅̻ʾ ا̤˕̾˅ر

# إعادة وضع منفذ محابئ التيار

تحذير : قبل العمل داخل الكمبيوتر ، اقرأ معلومات الٌامان التي تم ٳرفاقها مع الكمبيوتر ، واتبع الخطوات الوادة في <u>قبل العمل داخل الكمبيوتر</u> . بعد العمل ⚠ داخل الكمبيوتر ، اتبع التعليمات الواردة في <u>بعد العمل داخل الكمبيوتر</u>. للتعرف على المعلومات الإضافية الحاصة بأفضل ممارسات الامان. راجع الصفحة الرئيسية الحاصة بالتوافق التنظيمي من خلال www.dell.com/regulatory\_compliance.

#### الإجراء

- قم بإزاحة منفذ محايئ التيار داخل الفتحة الموجودة فى قاعدة الكمبيوتر .  $\boldsymbol{1}$
- 2 أعد تركيب المسهار الذي يثبت منفذ محامئ التيار الكهربي بقاعدة الكمبيوتر.
- ق قم بتوجيه كبل منفذ ممايئ التيار خلال أدلة التوجيه الموجودة على قاعدة الكمبيوتر.

#### المتطلبات التالبة

- 1 أعد وضع <u>مجموعة الشاشة</u>.
- 2 اتبع الإجراءات من الخطوة ك $10$  إلى الخطوة 10 في "إعادة وضع <u>لوحة النظام</u>".
- 3 اتبع الإجراءات من الخطوة 2 إلى الخطوة 6 في "إعادة وضع <u>مسند راحة اليد</u>".
	- 4 أعد وضع <u>لوحة المفاتيح</u>
	- 5 في أعد وضع <u>البطاقة اللاسلكية</u>
		- **6** أعد وضع <u>وحدات الذاكرة</u>
- 7 اتبع الإجراءات من المخطوة ك<sup>5</sup> إلى الخطوة 5 في إعادة وضع "<u>محرك الأقراص الثابتة"</u>.
	- **8** أعد وضع <mark>لوحة القاعدة</mark>.
		- 9 أعد وضع <u>البطارية</u>

### إزالة إطار الشاشة

تحذيو ً. قبل العمل داخل الكمبيوتر، اقرأ معلومات الامان التي تم إرفاقها مع الكمبيوتر، واتبع الخطوات الوادة في ق<u>بل العمل داخل الكمبيوتر</u> . بعد العمل ⚠ داخل الكمبيوتر ، اتبع التعليمات الواردة في <u>بعد العمل داخل الكمبيوتر</u>. للتعرف على المعلومات الإضافية الحاصة بأفضل ممارسات الامان. راجع الصفحة الرئيسية الحاصة بالتوافق التنظيمي من خلال www.dell.com/regulatory\_compliance.

### المتطلبات ا<mark>لا</mark>ساسية

كم) ملاحظة: تسري هذه التعليمات على أجمحزة الكمبيوتر المحمول غير المزودة بشاشة تعمل باللمس فقط.

- 1 فَ بِإِزَالَةِ ا<u>لْبِطَارِيَّةِ</u>
- **2** ﴿ بِإِزَالَةٍ لِوَحَ<u>ةِ القاعدةِ</u>
- 3 اتبع الإجراءات من الخطوة 1 إلى الخطوة 3 في "إزالة <u>محرك الْاقراص الثابتة</u>" .
	- 4 ٪ قم بإزالة وحدا<u>ت الذاكرة</u>
	- 5 ٪ قم بإزالة <u>البطاقة اللاسلكية</u>.
		- **6** فم بإزالة ل<u>وحة المفاتيح</u>
	- 7 اتبع الإجراءات من الخطوة 1 إلى الخطوة 8 في "إزالة <u>مسند راحة اليد</u>".
		- 8 اتبع الإجراءات من الخطوة 1 إلى الخطوة 8 في "إزالة ل<u>وحة النظام</u>".
			- 9 ٪ قم بإزالة مجموعة الشاشة.

#### الإجراء

ستخدام أطراف أصابعك، ارفع الحواف الداخلية لإطار الشاشة بعناية.  $\boldsymbol{1}$
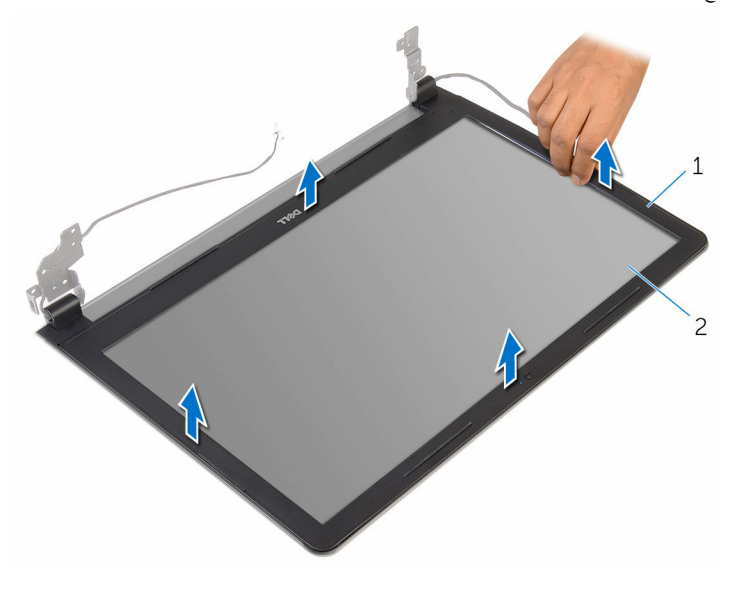

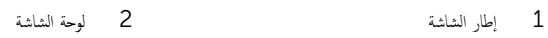

# إعادة وضع إطار الشاشة

<span id="page-73-0"></span>تحذيو ً. قبل العمل داخل الكمبيوتر، اقرأ معلومات الامان التي تم إرفاقها مع الكمبيوتر، واتبع الخطوات الوادة في ق<u>بل العمل داخل الكمبيوتر</u> . بعد العمل ⚠ داخل الكمبيوتر ، اتبع التعليمات الواردة في <u>بعد العمل داخل الكمبيوتر</u>. للتعرف على المعلومات الإضافية الحاصة بأفضل ممارسات الامان. راجع الصفحة الرئيسية الحاصة بالتوافق التنظيمي من خلال www.dell.com/regulatory\_compliance.

#### الإجراء

قم بمحاذاة إطار الشاشة مع الغطاء الخلفي للشاشة وأدخل إطار الشاشة في مكانه بعناية.

#### المتطلبات التالية

- 1 أعد وضع <u>مجموعة الشاشة</u>.
- 2 اتبع الإجراءات من الخطوة 3 إلى الخطوة 10 في "إعادة وضع <u>لوحة النظام</u>".
- 3 اتبع الإجراءات من الخطوة 2 إلى الخطوة 6 في "إعادة وضع <u>مسند راحة اليد</u>".
	- 4 أعد وضع ل<u>وحة المفاتيح</u>.
	- 5 في أعد وضع <u>البطاقة اللاسلكية</u>
	- **6** أعد وضع <mark>وحدات الذاكرة.</mark>
- 7 اتبع الإجراءات من الخطوة كى إلى الخطوة 5 في إعادة وضع "<u>محرك الأقراص الثابتة"</u>.
	- **8** أعد وضع ل<u>وحة القاعدة</u>.
		- 9 أعد وضع <u>البطارية</u>

## إزالة لوحة الشاشة

<span id="page-74-0"></span>تحذيو ً. قبل العمل داخل الكمبيوتر، اقرأ معلومات الامان التي تم إرفاقها مع الكمبيوتر، واتبع الخطوات الوادة في ق<u>بل العمل داخل الكمبيوتر</u> . بعد العمل ⚠ داخل الكمبيوتر، اتبع التعليات الواردة في <u>بعد العمل داخل الكمبيوتر</u> للتعرف على المعلومات الإضافية الخاصة بافضل ممارسات الأمان، راجع الصفحة الرئيسية الحاصة بالتوافق التنظيمي من خلال www.dell.com/regulatory\_compliance.

## المتطلبات ا<mark>لا</mark>ساسية

كم) ملاحظة: تسري هذه التعليمات على أجمحزة الكمبيوتر المحمول غير المزودة بشاشة تعمل باللمس فقط.

- 1 فَمَ بِإِزَالَةِ ا<mark>لْبِطَارِيَّةِ</mark>
- **2** ﴿ بِإِزَالَةٍ لِوَحَ<u>ةِ القاعدةِ</u>
- 3 اتبع الإجراءات من الخطوة 1 إلى الخطوة 3 في "إزالة <u>محرك الْاقراص الثابتة</u>" .
	- 4 ٪ قم بإزالة وحدات <u>الذاكرة</u>
	- 5 ٪ قم بإزالة <u>البطاقة اللاسلكية</u>.
		- <mark>6</mark> فم بإزالة ل<u>وحة المفاتيح</u>
	- 7 اتبع الإجراءات من الخطوة 1 إلى الخطوة 8 فى "إزالة <u>مسند راحة اليد</u>".
		- 8 اتبع الإجراءات من الخطوة 1 إلى الخطوة 8 في "إزالة ل<u>وحة النظام</u>".
			- 9 فَمَ بِإِزالَة <u>جموعة الشاشة</u>
			- 10 تَمْ بِإِزالَةٍ إِ<u>طارِ الشاشة</u>

#### الإجراء

1 ߁ Ȕ ˅ˈالةز الم˸˅̪̾ر الم˜ˋ˕ة ˧ة̸̧̤ ا̤ش˅˺ة ˈ˅̤̏ط˅Ǥ الخ̧ف̺ ̧̤ ش˅˺ة.

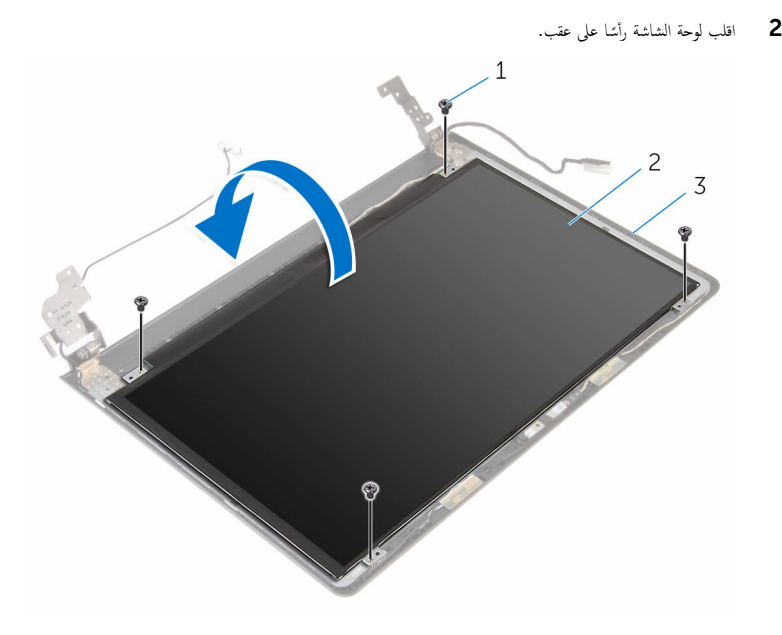

- 1 الم˸˅̪̾ر ا̸̧̤̤ˋ̾ة) 4( 2 ˧ة̸̤ ا̤ش˅˺ة
	- ق الغطاء الخلفي للشاشة
	- قم بإزالة الشريط الذي يثبت كبل الشاشة بالغطاء الخلفي للشاشة.  $\bar{\bf 3}$
	- ارفع المزلاج وقم بفصل كبل الشاشة عن الغطاء الخلفي للشاشة.

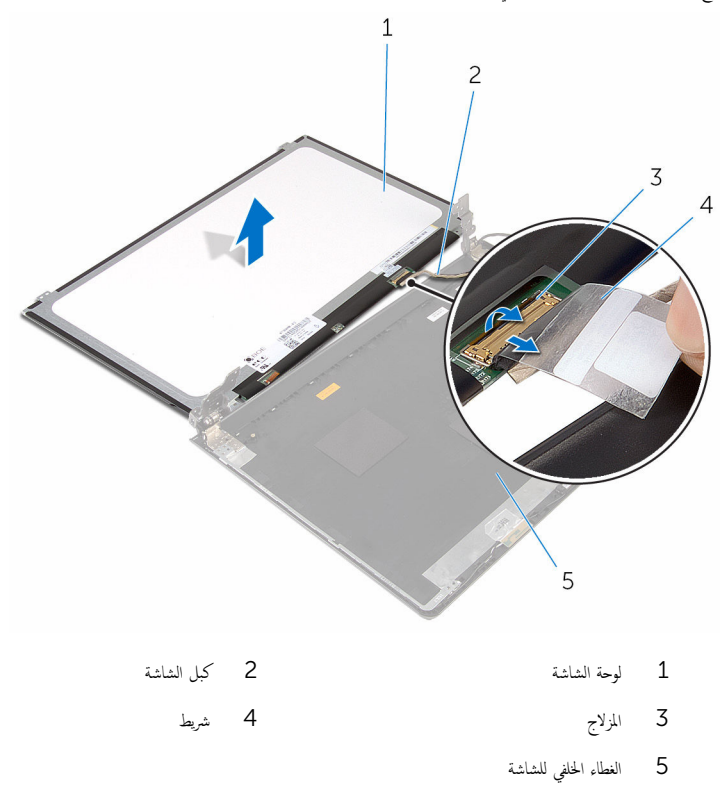

# إعادة وضع لوحة الشاشة

<span id="page-77-0"></span>تحذيو : قبل العمل داخل الكمبيوتر ، اقرأ معلومات الامان التي تم ٳرفاقها مع الكمبيوتر ، واتبع الخطوات الوادة في ق<u>بل العمل داخل الكمبيوتر</u> . بعد العمل ⚠ داخل الكمبيوتر ، اتبع التعليمات الواردة في <u>بعد العمل داخل الكمبيوتر</u>. للتعرف على المعلومات الإضافية الحاصة بأفضل ممارسات الامان. راجع الصفحة الرئيسية الحاصة بالتوافق التنظيمي من خلال www.dell.com/regulatory\_compliance.

#### الإجراء

- $\,$ ٱ  $\,$  قُم بإزاحة كبل الشاشة داخل الموصل الموجود على الغطاء الخلفي للشاشة واضغط على المزلاج لأسفل لتثبيت الكبل.
	- 2 أعد تركيب الشريط الذي يثبت كبل الشاشة بالغطاء الخلفي للشاشة.
		- 3 اقلب لوحة الشاشة وضعها على الغطاء الخلفي للشاشة.
	- 4 ٪ قم بمحاذاة فتحات المسامير الموجودة في لوحة الشاشة مع فتحات المسامير الموجودة في الغطاء الخلفي للشاشة.
		- د أعد تركيب المسامير المثبتة للوحة الشاشة بالغطاء المخلفي للشاشة.

#### المتطلبات التالية

- 1 أعد وضع إ<u>طار الشاشة</u>. 2 أعد وضع <u>مجموعة الشاشة</u>. 3 اتبع الإجراءات من الخطوة ك $10$  إلى الخطوة  $10$  في "إعادة وضع <u>لوحة النظام</u>". 4 اتبع الإجراءات من الخطوة 2 إلى الخطوة 6 في "إعادة وضع <u>مسند راحة اليد</u>". <mark>5</mark> أعد وضع <u>لوحة المفاتيح</u> **6** أعد وضع <u>البطاقة اللاسلكية</u> . 7 أعد وضع <u>وحدات الذاكرة</u> 8 اتبع الإجراءات من الخطوة ك<sup>5</sup> إلى الخطوة 5 في إعادة وضع "<u>محرك الأقراص الثابتة"</u>.
	- 9 في أعد وضع ل<u>وحة القاعدة</u>.
		- 10 أعد وضع <u>البطارية</u>

## إزالة الكاميرا

تحذيو ً. قبل العمل داخل الكمبيوتر، اقرأ معلومات الامان التي تم إرفاقها مع الكمبيوتر، واتبع الخطوات الوادة في ق<u>بل العمل داخل الكمبيوتر</u> . بعد العمل ⚠ داخل الكمبيوتر ، اتبع التعليمات الواردة في <u>بعد العمل داخل الكمبيوتر</u>. للتعرف على المعلومات الإضافية الحاصة بأفضل ممارسات الامان. راجع الصفحة الرئيسية الحاصة بالتوافق التنظيمي من خلال www.dell.com/regulatory\_compliance.

## المتطلبات ا<mark>لا</mark>ساسية

كم) ملاحظة: تسري هذه التعليمات على أجمحزة الكمبيوتر المحمول غير المزودة بشاشة تعمل باللمس فقط.

- 1 فَمَ بِإِزَالَةِ ا<mark>لْبِطَارِيَّةِ</mark>
- 2 ٪ قم بإزالة ل<u>وحة القاعدة</u>
- 3 اتبع الإجراءات من الخطوة 1 إلى الخطوة 3 في "إزالة <u>محرك الْاقراص الثابتة</u>" .
	- 4 ٪ قم بإزالة وحدات <u>الذاكرة</u>
	- 5 ٪ قم بإزالة <u>البطاقة اللاسلكية</u>.
		- **6** فم بإزالة ل<u>وحة المفاتيح</u>
	- 7 ٪ قم بإزالة <u>مسند راحة البد.</u>
		- **8** فم بإزالة ل<u>وحة النظام</u>
	- 9 فَمَ بِإِزالَة <u>جموعة الشاشة</u>
	- 10 ٪ قم بإزالة إ<u>طار الشاشة</u>.

#### الإجراء

1 باستخدام مخطاط بلاستيكي، ارفع الكاميرا خارج الغطاء الخلفي للشاشة برفق.

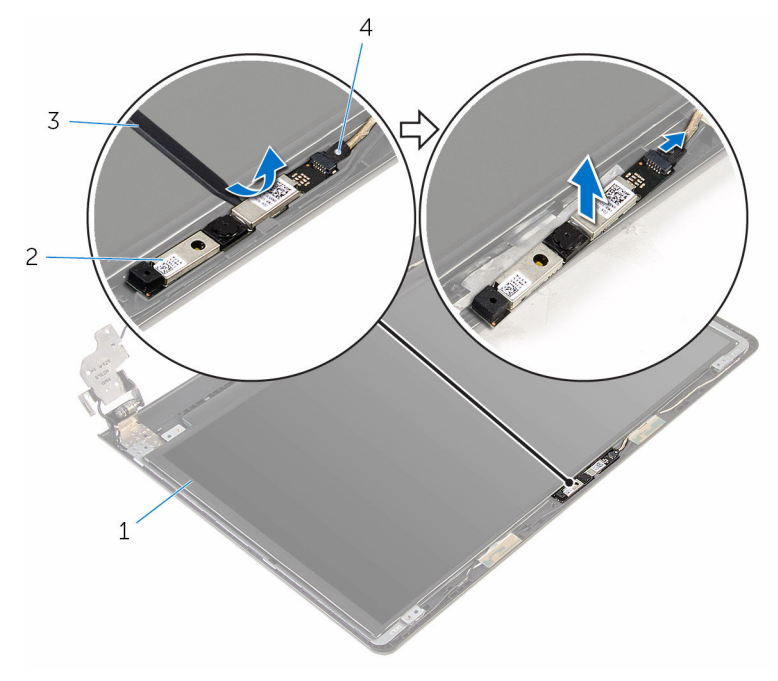

- الغطاء الخلفي للشاشة ا $\,$ الكاميرا $\,$
- مخطاط بلاستيكي  $4$   $\,$

## إعادة وضع الكاميرا

تحذيو ً. قبل العمل داخل الكمبيوتر، اقرأ معلومات الامان التي تم إرفاقها مع الكمبيوتر، واتبع الخطوات الوادة في ق<u>بل العمل داخل الكمبيوتر</u> . بعد العمل ⚠ داخل الكمبيوتر، اتبع التعليات الواردة في <u>بعد العمل داخل الكمبيوتر</u> للتعرف على المعلومات الإضافية الخاصة بافضل ممارسات الأمان، راجع الصفحة الرئيسية الحاصة بالتوافق التنظيمي من خلال www.dell.com/regulatory\_compliance.

#### الإجراء

- 1 صل كيل الكاميرا بالكاميرا.
- 2 ٪ قم بمحاذاة الكاميرا مع دعامات المحاذاة الموجودة على الغطاء الحلفي للشاشة وقم بتثبيت الكاميرا في مكانها.

#### المتطلبات التالية

- 1 أعد وضع <u>إطار الشاشة</u>.
- **2** أعد وضع <u>مجموعة الشاشة</u>
	- <mark>3</mark> أعد وضع ل<u>وحة النظام</u>.
- 4 ٪ أعد وضع <u>مسند راحة اليد</u>.
- <mark>5</mark> أعد وضع ل<u>وحة المفاتيح</u>.
- **6** أعد وضع <u>البطاقة اللاسلكية</u>
	- 7 أعد وضع <u>وحدات الذاكرة</u>.
- 8 اتبع الإجراءات من الخطوة ك<sup>5</sup> إلى الخطوة 5 في إعادة وضع <u>محرك الأقراص الثابتة "</u> .
	- **9** أعد وضع ل<u>وحة القاعدة</u> .
		- 10 أعد وضع <u>البطارية</u>

### إزالة مفصلات الشاشة

تحذيو ً. قبل العمل داخل الكمبيوتر، اقرأ معلومات الامان التي تم إرفاقها مع الكمبيوتر، واتبع الخطوات الوادة في ق<u>بل العمل داخل الكمبيوتر</u> . بعد العمل ⚠ داخل الكمبيوتر ، اتبع التعليات الواردة في <u>مد العمل داخل الكمبيوتر</u> للتعرّف على المعلومات الإضافية الخاصة بأفضل ممارسات ال<sup>إ</sup>مان. راجع الصفحة الرئيسية الحاصة بالتوافق التنظيمي من خلال www.dell.com/regulatory\_compliance.

## المتطلبات ا<mark>لا</mark>ساسية

كم) ملاحظة: تسري هذه التعليمات على أجمحزة الكمبيوتر المحمول غير المزودة بشاشة تعمل باللمس فقط.

- 1 فَ بِإِزَالَةِ ا<u>لْبِطَارِيَّةِ</u>
- **2** ﴿ بِإِزَالَةٍ لِوَحَ<u>ةِ القاعدةِ</u>
- 3 اتبع الإجراءات من الخطوة 1 إلى الخطوة 3 في "إزالة <u>محرك الْاقراص الثابتة</u>" .
	- 4 ٪ قم بإزالة وحدات <u>الذاكرة</u>
	- 5 ٪ قم بإزالة <u>البطاقة اللاسلكية</u>.
		- <mark>6</mark> فم بإزالة ل<u>وحة المفاتيح</u>
	- 7 اتبع الإجراءات من الخطوة 1 إلى الخطوة 8 فى "إزالة <u>مسند راحة اليد</u>".
		- 8 اتبع الإجراءات من الخطوة 1 إلى الخطوة 8 في "إزالة ل<u>وحة النظام</u>".
			- 9 فَمَ بِإِزالَة <u>جموعة الشاشة</u>
			- 10 ٪ قم بإزالة ل<u>وحة الشاشة</u>
			- 11 ﴿ بِإِزَالَةٍ إِ<u>طَارِ الشَّاشَةِ</u>

#### الإجراء

 $\bf 1$   $\,$   $\,$  قُ $\,$  بإزالة المسامير اللولبية المثبتة لمفصلات الشاشة.

2 حرر المفصلات من المزاليج ثم ارفع مفصلات الشاشة خارج الغطاء الخلفي للشاشة.

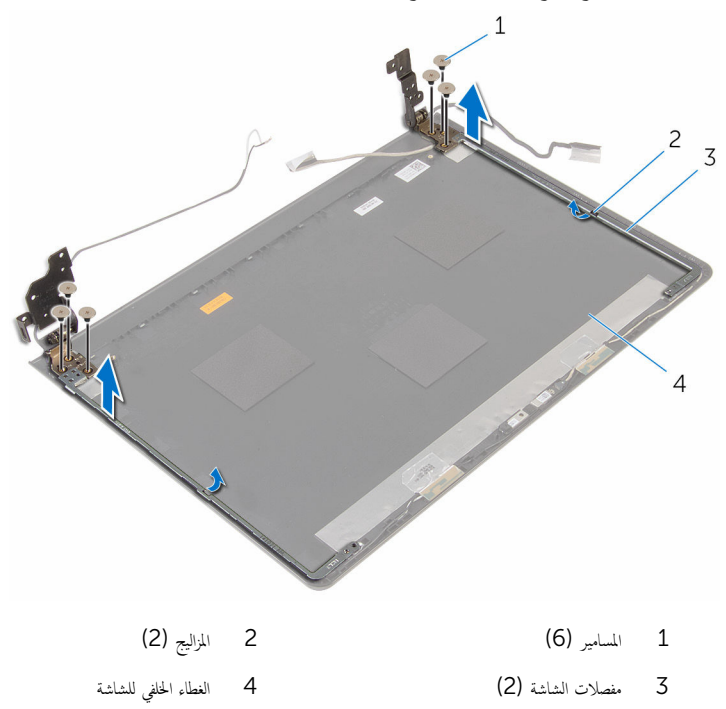

# إعادة وضع مفصلات الشاشة

تحذيو ً. قبل العمل داخل الكمبيوتر، اقرأ معلومات الامان التي تم إرفاقها مع الكمبيوتر، واتبع الخطوات الوادة في ق<u>بل العمل داخل الكمبيوتر</u> . بعد العمل ⚠ داخل الكمبيوتر، اتبع التعليات الواردة في <u>بعد العمل داخل الكمبيوتر</u> للتعرف على المعلومات الإضافية الخاصة بافضل ممارسات الأمان، راجع الصفحة الرئيسية الحاصة بالتوافق التنظيمي من خلال www.dell.com/regulatory\_compliance.

#### الإجراء

- قج بإزاحة المفصلات أسفل المزاليج الموجودة على الغطاء الخلفي للشاشة.  $\boldsymbol{1}$
- 2 ٪ قم بمحاذاة فتحات المسامير اللولبية الموجودة في مفصلات الشئاشة مع فتحات المسامير الموجودة في الغطاء الخلفي للشاشة.
	- ق أعد تركيب المسامير المثبتة لمفصلات الشاشة في الغطاء الخلفي للشاشة.

#### المتطلبات التالبة

- 1 أعد وضع <u>إطار الشاشة</u>.
- 2 أعد وضع ل<u>وحة الشاشة</u>.
- 3 أعد وضع <u>مجموعة الشاشة</u>.
- 4 اتبع الإجراءات من الخطوة ك $10$  لي الخطوة 10 في "إعادة وضع <u>لوحة النظام</u>".
- 5 اتبع الإجراءات من الخطوة 2 إلى الخطوة 6 في "إعادة وضع <u>مسند راحة اليد</u>".
	- **6** أعد وضع ل<u>وحة المفاتيح</u>
	- 7 أعد وضع <u>البطاقة اللاسلكية</u>
		- <mark>8</mark> أعد وضع <u>وحدات الذاكرة</u>
- 9 اتبع الإجراءات من الخطوة ك<sup>ا</sup> إلى الخطوة 5 في إعادة وضع "<u>محرك الأقراص الثابتة"</u>.
	- 10 أعد وضع ل<u>وحة القاعدة</u>.
		- 11 أعد وضع <u>البطارية</u>

# تحديث نظام الإدخال والإخراج الاساسي (BIOS)

قد تحتاج إلى تحديث نظام الإدخال والإخراج الاساسي (BIOS) عندما يكون هناك تحديثًا متاحًا أو بعد إعادة تركيب لوحة النظام. لتحديث نظام الإدخال<br>. والإخراج الاساسي (BIOS):

- ابدأ تشغيل الكمبيوتر  $\boldsymbol{1}$
- 2 التقل إلى www.dell.com/support.
- 3 القر فوق **دع المنتج**، أدخل رقم الصيانة الخاص بالكمبيوتر المحمول، انقر فوق **إرسال.**

حُمُ العرضاة: إذا لم يكن لديك رمز الخدمة، استخدم ميزة الكشف التلقائي أو استعرض يدويًا طراز الكمبيوتر لديك.

- 4 القر فوق Drivers & Downloads (برامج التشغيل والتنزيلات).
	- ر<br>5 حدد نظام التشغيل المثبت على الكمبيوتر لديك.
		- و / مرر الصفحة لأسفل وقم بتوسيع BIOS.
- 7 القر فوق Download File لتنزيل الملف) لتنزيل أحدث إصدار من BIOS للكبيوتر.
	- 8 ٪ قم بحفظ الملف وبمجرد اكتال التنزيل، انتقل إلى المجلد حيث تم حفظ ملف تحديث BIOS.
	- 9 انقر نقرًا مزدوجًا فوق رمز ملف تحديث نظام BIOS واتبع الإرشادات التي تظهر على الشاشة.

# الحصول على التعليات والاتصال بشركة Dell

## موارد المساعدة الذاتية

يكنك الحصول على المعلومات والتعلمات بشأن منتجات Dell وخدماتها باستخدام مصادر المساعدة الذاتية هذه.

معلومات حول منتجات وخدمات Dell و Www.dell.com

8.1 Dell Help & Support تطبيق Vindows 10, Windows 8.1

10 App دیکھ شفعل میں App کا پندا میں تشغیل App کا مطلب میں تشغیل میں App کا مطلب میں تشخیل میں App ک

الوصول إلى تعليات في Windows، و Windows. Windows 10, 8.1

الوصول إلى التعليمات في نظام التشغيل Windows 7 √ انقر فوق **ابدأ → التعليمات والدعم**.

ىعلومات استكشاف الاخطاء وإصلاحماء وأدلة المستخدم. وتعليمات الإعداد، ومواصفات المنتج، ومدونات التعليمات الفنية، وبرامج التشغيل، وتحديثات البرامج. وهكذا

نعرف على نظام التشغيل لديك، وإعداد الكمبيوتر واستخدامه، والنسخ ا<br>الاحتياطي للبيانات، والتشخيصات، وهكذا.

اˠعر ǫȓ̭ ˅جه˅زو *Dell* الخ˅ص بي ߆ /com.dell.www

## الاتصال بشركة Dell

للاتصال بشركة Dell. أو الدع الفني، أو مشكلات خدمة العملاء، ارجع إلى www.dell.com/contactdell. كمِ<mark>) ملاحظة:</mark> وتختلف حالة التوافر وفقًا للدولة والمنتج، وقد لا تتوفر بعض الخدمات في بلدك.

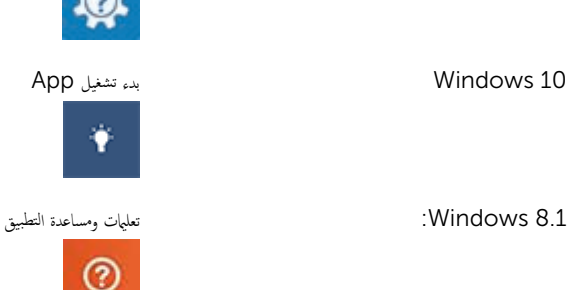

في بحث Windows. اكتب **التعليات والدع**م، ثم اضغط على **Enter** 

WWW.dell.com/support/windows التعلمات الفورية لنظام التشغيل www.dell.com/support/linux

www.dell.com/support

support/manuals

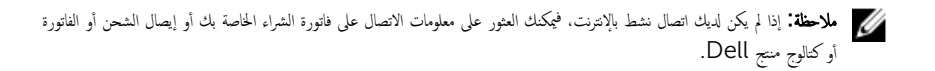